Министерство образования Республики Беларусь Учреждение образования «Витебский государственный университет имени П.М. Машерова» Кафедра дошкольного и начального образования

# **ОРГАНИЗАЦИЯ РАБОТЫ НАД АНИМАЦИОННЫМ ФИЛЬМОМ В ПРАКТИКЕ ПЕДАГОГА** ОРГАНИЗАЦИЯ РАБОТЫ<br>НАД АНИМАЦИОННЫМ<br>ФИЛЬМОМ<br>В ПРАКТИКЕ ПЕДАГОГА<br>Методические рекомендации

*Методические рекомендации* 

*Витебск ВГУ имени П.М. Машерова 2020*

#### УДК 373.2.016:004.928(075.8) ББК 74.102.68я73+85.377я73+32.972я73 0-64

Печатается по решению научно-методического совета учреждения образования «Витебский государственный университет имени П.М. Машерова». Протокол № 6 от 18.06.2020.

Составитель: доцент кафедры дошкольного и начального образования ВГУ имени П.М. Машерова, кандидат филологических наук **А.Е. Оксенчук**

#### Р е ц е н з е н т :

доцент кафедры коррекционной работы ВГУ имени П.М. Машерова, кандидат педагогических наук *Н.В. Амасович*

**0-64 Организация работы над анимационным фильмом в практике педагога :** методические рекомендации / сост. А.Е. Оксенчук. – Витебск : ВГУ имени П.М. Машерова, 2020. – 48 с. 1 и натагется по решению влучие или подчина в детельствате и отношения и детельствате и в соверать для подведения и детель соверать под в соверать в соверать в соверать в соверать в соверать в соверать в соверать в совер

В методических рекомендациях предлагается обзор компьютерных программ, с помощью которых можно создавать собственные мультфильмы, описываются этапы создания мультфильма, показаны способы их создания. Значительную помощь окажет каталог литературы по темам лекционных и практических занятий курса «Технология использования мультфильмов на занятиях в детском саду».

Данное учебное издание рекомендуется магистрантам и студентам, изучающим мультипликацию.

> **УДК 373.2.016:004.928(075.8) ББК 74.102.68я73+85.377я73+32.972я73**

© ВГУ имени П.М. Машерова, 2020

## **СОДЕРЖАНИЕ**

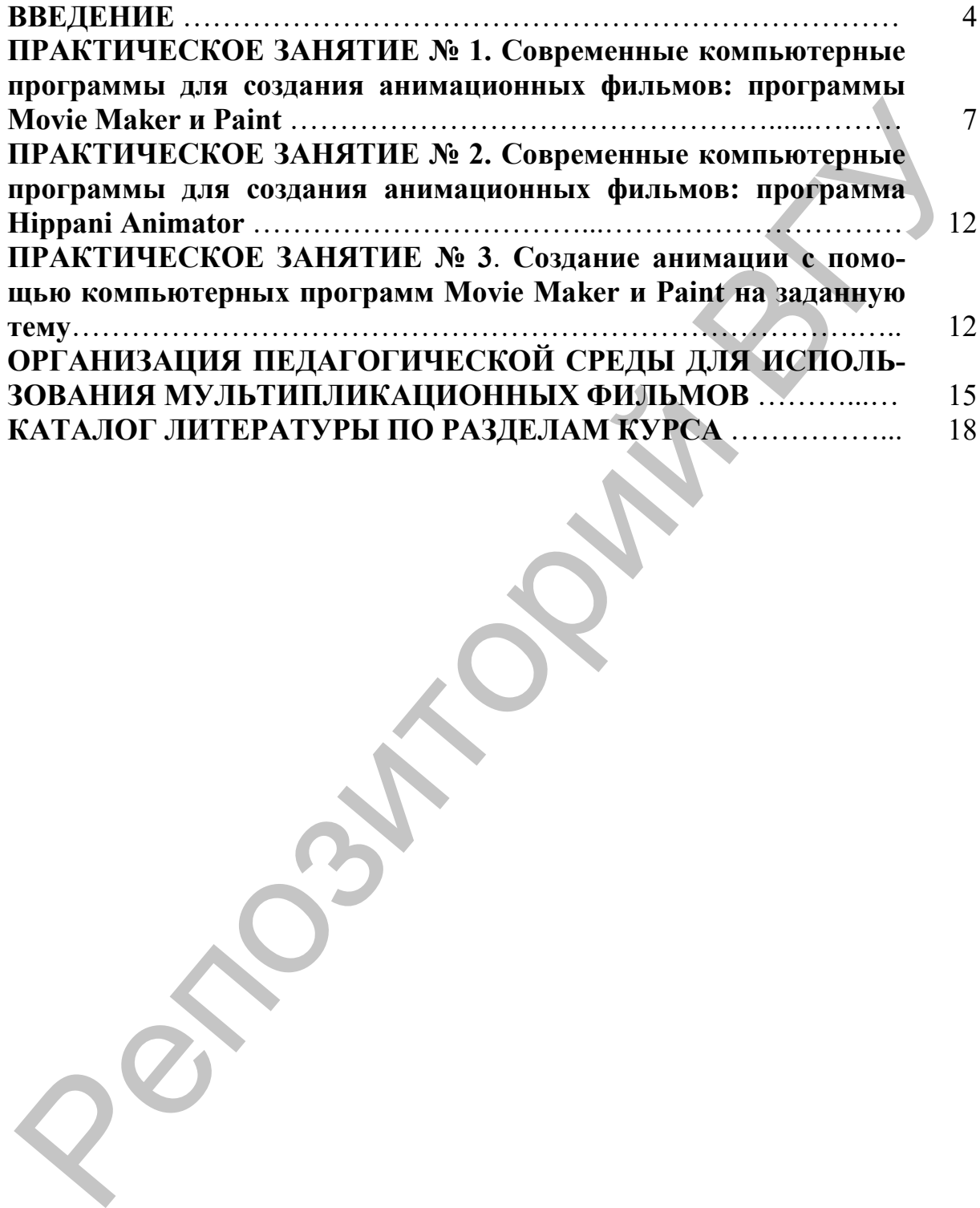

## **ВВЕДЕНИЕ**

Настоящее учебное издание адресовано студентам и магистрантам, изучающим курс «Технология использования мультфильмов на занятиях в детском саду». В нем даны планы практических занятий по курсу и методические рекомендации, а также размещен каталог литературы по вопросам, связанным с использованием мультипликационной продукции в педагогической практике.

Поскольку в целом ряде случаев гораздо лучше создавать собственные учебные анимационные фильмы, то в настоящем издании желающие могут узнать, как это делать с помощью компьютера.

Компьютерные программы значительно упрощают процесс создания мультфильмов. На основании введенных параметров они позволяют без особых усилий строить базовые модели анимированных персонажей, промежуточные позы которых высчитываются автоматически. Рекомендуемыми программами для создания авторской мультипликации являются: Plastic Аnimation Рaper, Creatoon, 3D Studio Max, Adobe ImageReady, MyPaint, Jasc Animation Shop.

Microsoft Paint – многофункциональный графический редактор, входящий в пакет программ Microsoft. Он достаточно прост в использовании, и чаще всего используется в качестве стандартной системы рисования. Microsoft Paint позволяет создавать изображения с подписью, делать открытки, рисовать комиксы. Как правило, знакомство на уровне школьной программы происходит именно с этим графическим редактором.

В данной программе можно создавать изображения с помощью различных инструментов. Здесь предлагается использование кистей различных видов. Есть обычная и сглаженная кисть, каллиграфическая с наклоном 45 градусов влево и вправо. Также можно создавать картины в стиле масляной краски, рисовать цветным мелом. Предусмотрены разнообразные варианты заливки объектов. Можно заливать как пастелью, маслом, так и карандашом, оставлять один тон, либо ставить отсутствие тона. Предложенные инструменты легко подвергаются изменениям. Их можно уменьшать и увеличивать, делать подбор цветов с помощью «пипетки» и заливать содержимое контура. К тому же есть возможность создания своих личных кистей. и и дененов и силоногии и пиани примение и и силоногии и силоногии и силоногии и силоногии и силоногии и а также развяешен каталог интературы из<br>опросам, связанным с использованием мультипликационной продук-<br>по вопросам,

В Microsoft Paint можно подрезать рисунки, вращать их на 90 градусов и изменять оттенки. Данная программа подойдет для создания простых видов рисованной мультипликации. Соединить кадры и наложить на них необходимые звуковые и видео эффекты можно с помощью программы Windows Movie Maker.

Macromedia Flash – одна из универсальных программ векторной графики и компьютерной анимации. Она имеет стандартные инструменты рисования, но также содержит язык программирования ActionScript. Это предоставляет возможность создавать как простые виды анимации, так и на интерактивном уровне, которыми пользователь сможет управлять.

Каждый объект можно трансформировать, т.е. преобразовывать, изменяя его свойства (форму, размер, положение, цвет, прозрачность).

Pensil – это графический редактор, имеющий большое количество функций и графических возможностей. Он считается одной из самых удобных и несложных программ для создания рисованной мультипликации. С помощью данной программы можно создавать различные объекты живой и неживой природы. Данный редактор имеет ряд возможностей, которые в своей работе может использовать любой педагог, преподаватель, руководитель кружка. Ведь благодаря насыщенному набору функций, Pensil позволяет создавать изображения с помощью растровых и векторных инструментов, а также подвергать их различной обработке и редактированию. Преимуществами растровых инструментов является то, что они обеспечивают высокий и точный уровень передачи полутонов, оттенков изображения. Как правило, изображения, созданные в этом редакторе, занимают небольшой объем памяти на компьютере. ActionScript. Это предоставляет возможность создавать как простые<br>иди, анимации, так и интерактивном уровне, которыми полковы-<br>испыть свеждый объект можно трансформировать, т.е. преобразовывать,<br>каждый объект можно трансф

Путем импорта в мультипликацию можно добавлять рисунки, вставлять видео, накладывать звук. Большим преимуществом Pensil является наличие шкалы времени, которая управляет слоями и кадрами. С ее помощью можно создавать, редактировать, перемещать, а также удалять поля. Можно воспроизводить мультипликацию, регулировать частоту и скорость кадров.

Тем не менее программа имеет ряд ограничений. Область рисования имеет фиксированный размер «640 x 480». Эта программа существует только в английской версии. Сменить язык на русский невозможно.

Следующая программа, которую хочется отметить, – это Blender. Она позволяет создавать 3D-анимацию. Благодаря этой программе можно наладить реалистичную имитацию предметов, изобразить столкновение объектов, движение ветра и т.д. Создание мультфильмов в такой программе позволяет сделать героев с реалистичными чертами

лица, мимикой, походкой. Ведь Blender позволяет правдоподобно передать цвет волос и глаз, форму носа, губ и т.д. Программа поддерживает нелинейное редактирование. А это значит, что части мультфильма можно перемещать в любое место, а уже размещенные элементы можно заменять другими на любом этапе монтажа, вырезать и отправлять в другие места. В интерфейс этой программы входит набор цилиндров, кубов, колец, сфер, которые можно использовать для создания собственных моделей. Blender позволяет анимировать перемещение объектов в пространстве. Данная программа является одной из ведущих при создании современной компьютерной анимации и трехмерной графики.

Windows Movie Maker – это известная программа, которую можно использовать на завершающем этапе создания мультипликации. Она нужна для того, чтобы «склеить» кадры, озвучить мультфильм, добавить спецэффекты и титры. Интерфейс этого приложения прост в использовании. Фотографии, картинки либо видеофайлы можно добавлять, указав лишь их место расположения на компьютере. А для их преобразования есть наполненная база самых разных эффектов. Можно сделать падающий снег, кружащиеся под ветром капли дождя. Проект выходит с WMV или AVI с настраиваемым качеством. С помощью такой программы можно делать различные слайд-шоу, фильмы разных типов. Windows Movie Maker – незаменимый помощник при подготовке преподавателя к занятиям. Созданные в этой программе проекты являются как минимум оригинальными. пругие места. В интерфейс этой программы входит набор шилициров,<br>субок, колец, сфер, которые можно использовать для создания собъек-<br>тенных молекен. Внеме говоляет анимировать перемещение объек-<br>гов в пространия ориники п

# **ПРАКТИЧЕСКОЕ ЗАНЯТИЕ № 1**

### **Современные компьютерные программы для создания анимационных фильмов: программы Movie Maker и Рaint**

**Исходный уровень знаний студентов для освоения темы:** студент должен **знать** технику компьютерной анимации; **уметь** использовать вышеназванными компьютерными программами.

#### **План занятия**

#### *Теоретические вопросы для обсуждения*

1. История создания компьютерных программ Movie Maker и Рaint.

2. Принципы работы в программах Movie Maker и Рaint.

3. Правила техники безопасности при работе на компьютере.

#### *Учебные задания*

1. Создание кадров в программе Рaint.

2. Соединение кадров в Movie Maker.

3. Техника и способы озвучивание анимации. Программы для записи звука.

4. Сохранение анимации в нужном формате. Завершающий этап.

#### *Методические рекомендации*

В ходе практического занятия студентам показываются основные способы создания мультфильма – покадровое рисование с последующим соединением в специальной компьютерной программе.

В данной программе можно создавать изображения с помощью различных инструментов. Здесь предлагается использование кистей различных видов. Есть обычная и сглаженная кисть, каллиграфическая с наклоном 45 градусов влево и вправо. Также можно создавать картины в стиле масляной краски, рисовать цветным мелом. Предусмотрены разнообразные варианты заливки объектов. Можно заливать как пастелью, маслом, так и карандашом, оставлять один тон, либо ставить отсутствие тона. Предложенные инструменты легко подвергаются изменениям. Их можно уменьшать и увеличивать, делать подбор цветов с помощью «пипетки» и заливать содержимое контура, есть возможность создания своих личных кистей. ходный уровень знаний студентов для освоения темы: студент<br>илипь технику компьютерной анимации; уметь использовать вы-<br>илипь компьютерным программами.<br>
илипь компьютерных программами.<br>
История создания компьютерных програ

В Microsoft Paint можно подрезать рисунки, вращать их на 90 градусов и изменять оттенки. Данная программа подойдет для создания простых виих личных кистей.<br>В Microsoft Paint можно подрезать рисунки, вращать их на 90 градусов<br>и изменять оттенки. Данная программа подойдет для создания простых ви-<br>дов рисованной мультипликации. Соединить кадры и наложить на ни обходимые звуковые и видео эффекты можно с помощью программы Windows Movie Maker.

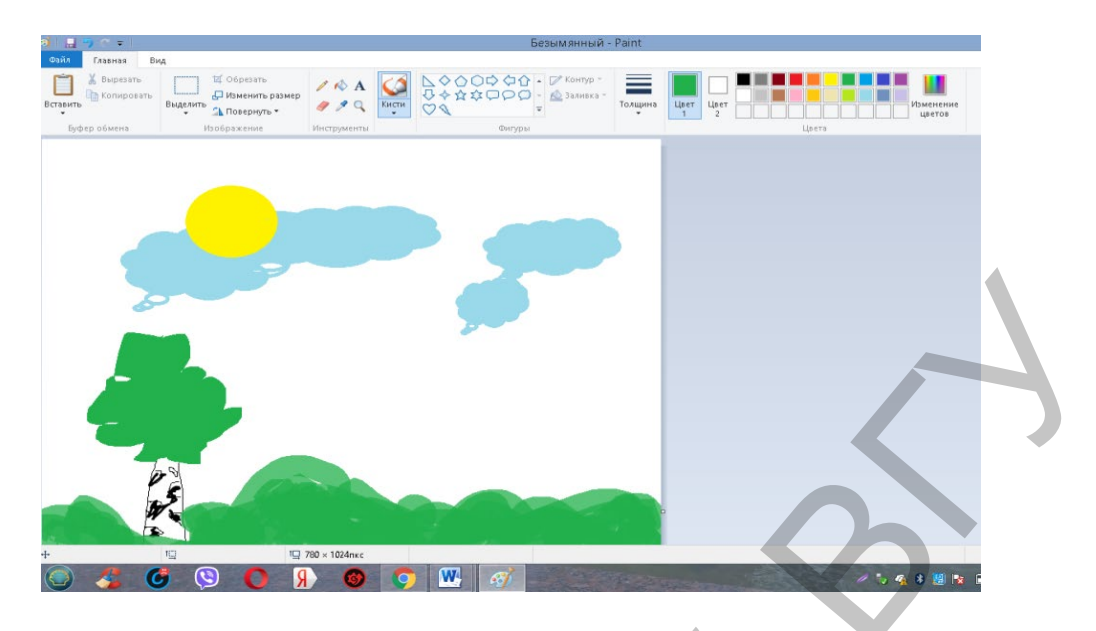

*Рисунок 1.1 – «Создание изображений в Microsoft Paint»*

*Macromedia Flash – одна из универсальных программ векторной графики и компьютерной анимации. Она имеет стандартные инструменты рисования, но также содержит язык программирования* ActionScript. Это предоставляет возможность создавать как простые виды анимации, так и на интерактивном уровне, которыми пользователь сможет управлять*.*

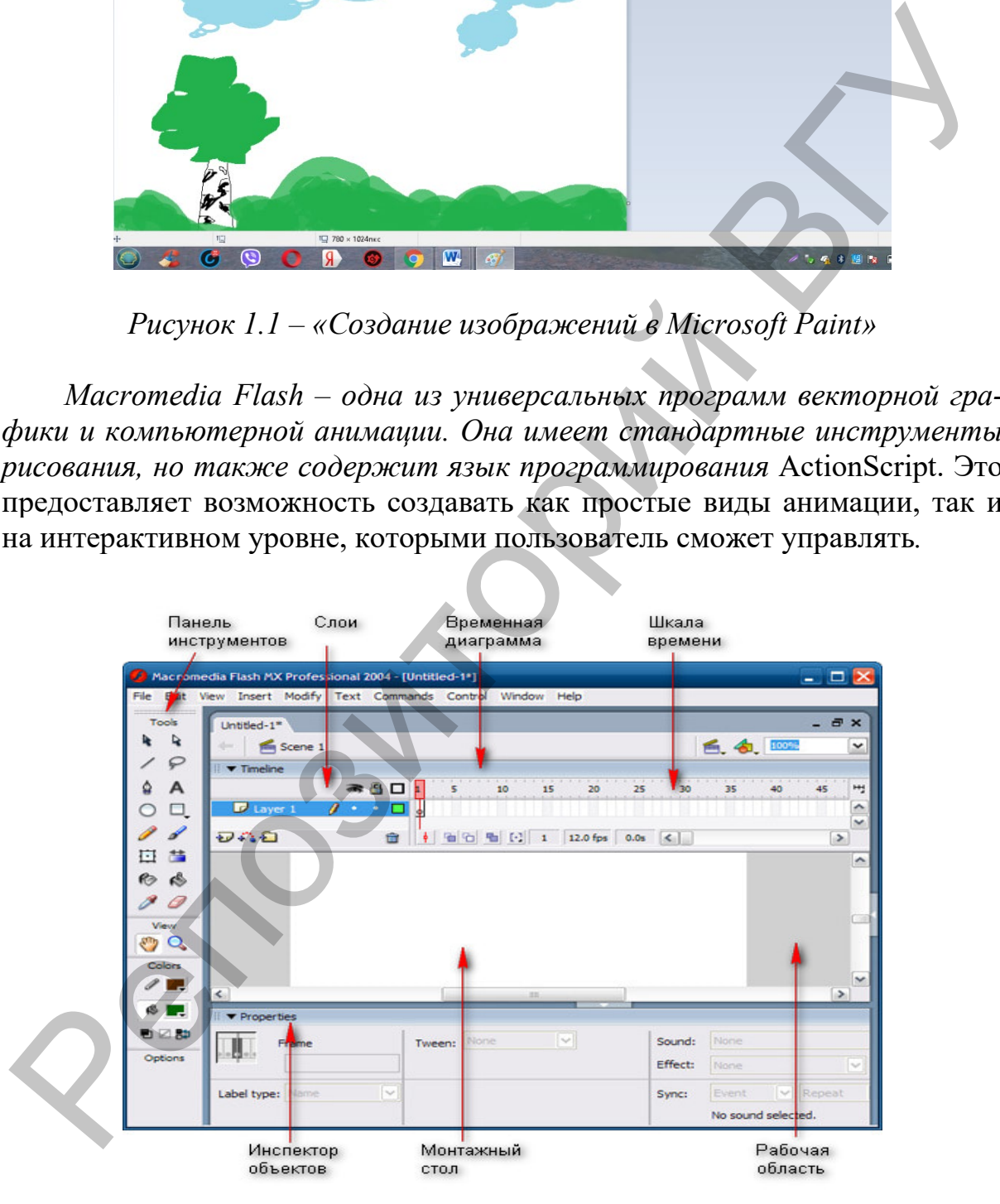

*Рисунок 1.2 – «Меню программы Macromedia Flash»* 

Каждый объект можно трансформировать, изменяя его свойства (форму, размер, положение, цвет, прозрачность).

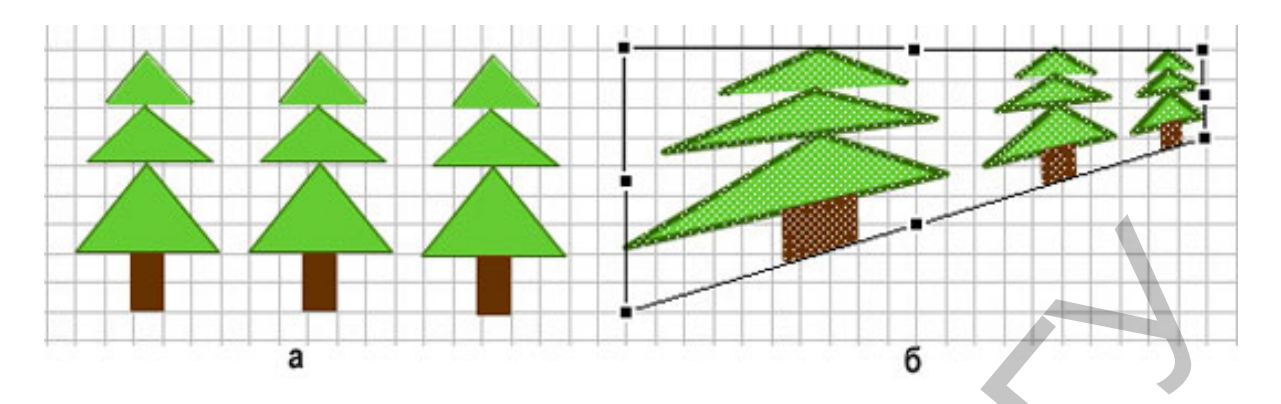

*Рисунок 1.3 – «Изменение угла объектов»*

Pensil – это графический редактор, имеющий большое количество функций и графических возможностей. Он считается одной из самых удобных и несложных программ для создания рисованной мультипликации. С помощью данной программы можно создавать различные объекты живой и неживой природы. Pensil позволяет рисовать людей, животных и «оживлять» их в 2D-анимации. Благодаря своему набору функций, Pensil позволяет создавать изображения с помощью растровых и векторных инструментов, а также подвергать их различной обработке и редактированию.

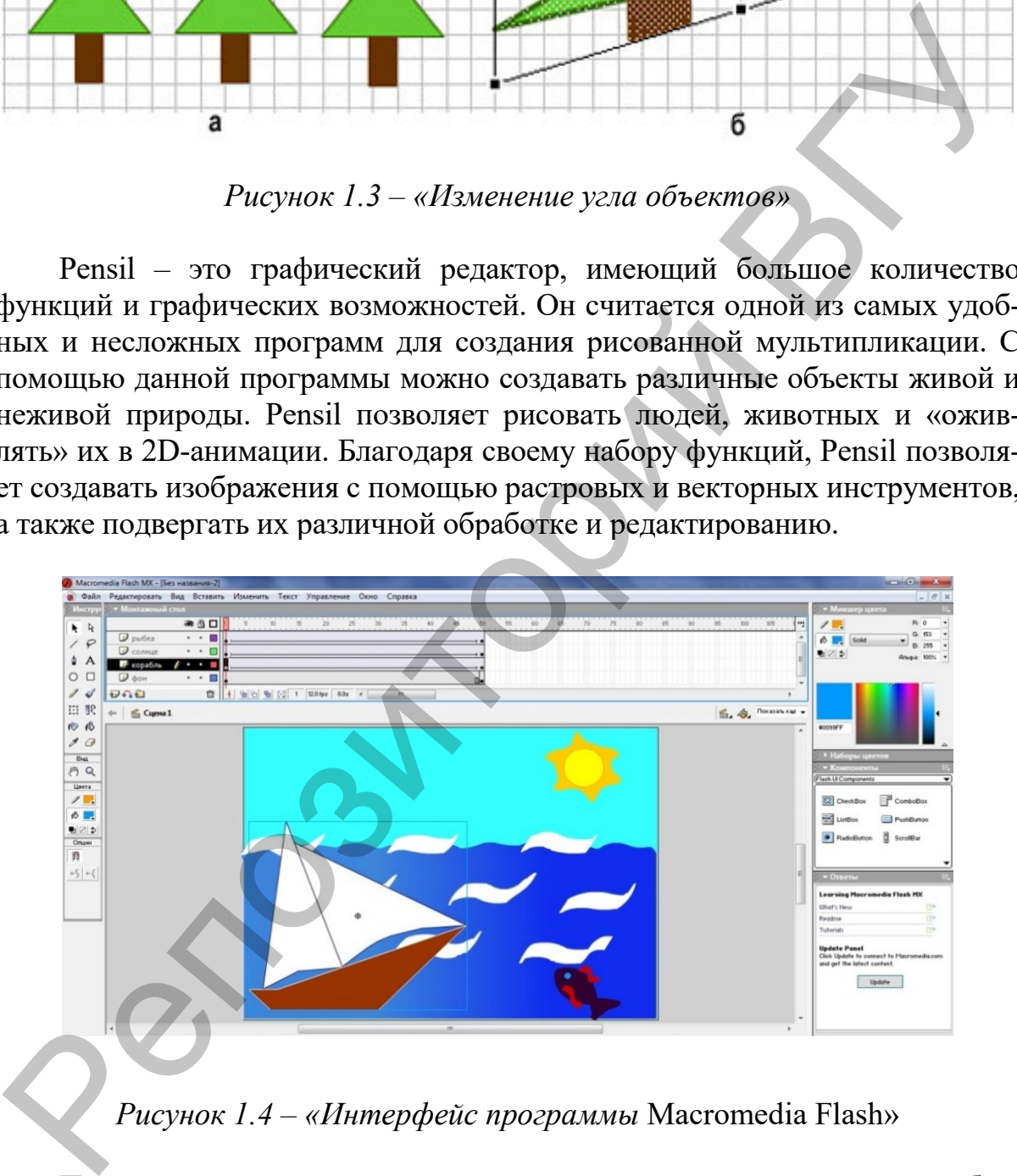

*Рисунок 1.4 – «Интерфейс программы* Macromedia Flash»

Преимуществами растровых инструментов является то, что они обеспечивают высокий и точный уровень передачи полутонов, оттенков изображения. Векторная графика позволяет преобразовывать файл в другие форматы без искажений, с ее помощью можно редактировать любые части рисунка независимо друг от друга. Точность прорисовки достаточно высо-

кая (до 1 000 000 точек на дюйм). Как правило, изображения, созданные в этом редакторе, занимают небольшой объем памяти на компьютере.

Путем импорта в мультипликацию можно добавлять рисунки, вставлять видео, накладывать звук. Большим преимуществом Pensil является наличие шкалы времени, которая управляет слоями и кадрами. С ее помощью можно создавать, редактировать, перемещать, а также удалять поля. Можно воспроизводить мультипликацию, регулировать частоту и скорость кадров.

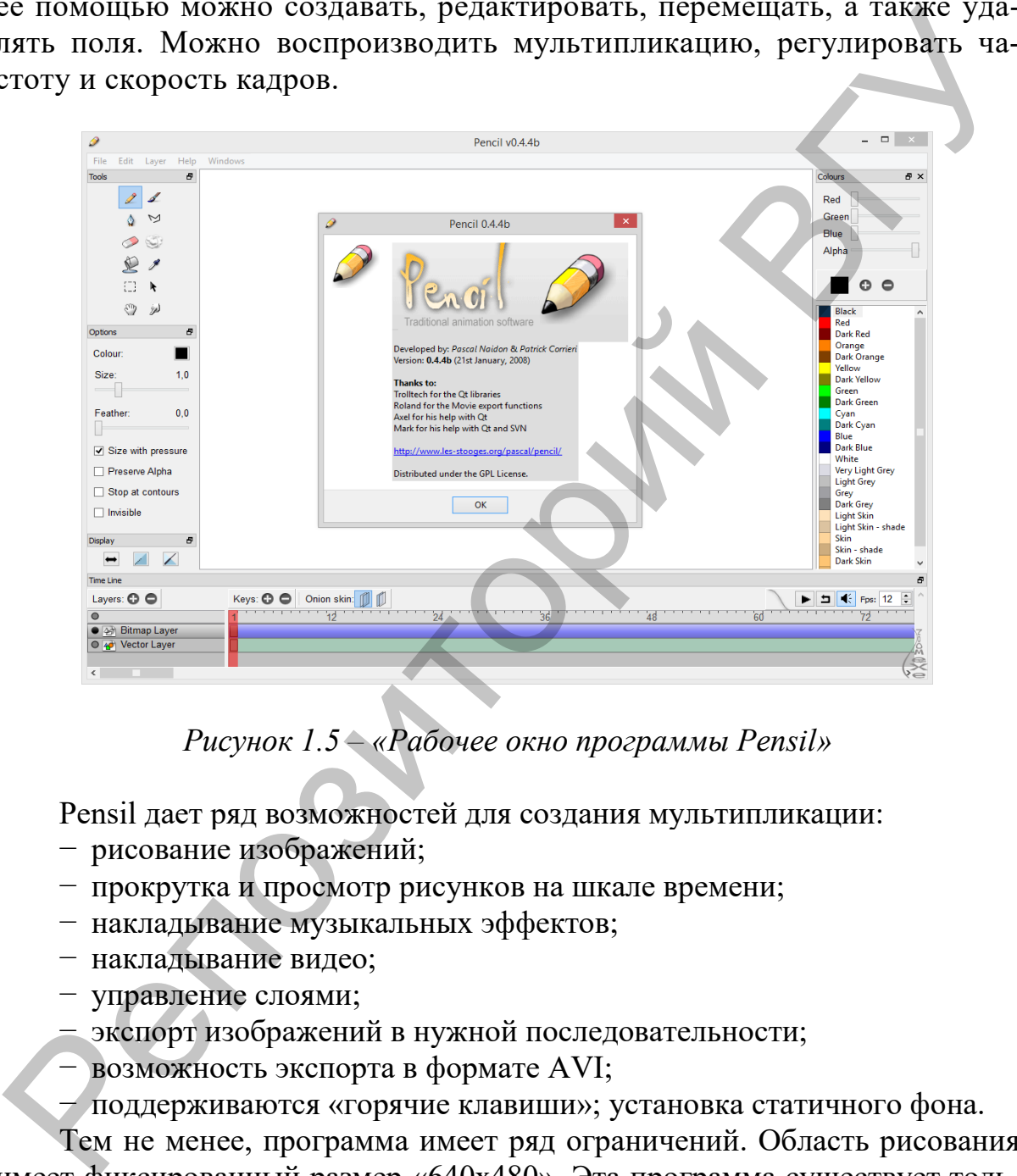

*Рисунок 1.5 – «Рабочее окно программы Pensil»*

Pensil дает ряд возможностей для создания мультипликации:

- − рисование изображений;
- − прокрутка и просмотр рисунков на шкале времени;
- − накладывание музыкальных эффектов;
- − накладывание видео;
- − управление слоями;
- экспорт изображений в нужной последовательности;
- − возможность экспорта в формате AVI;
- − поддерживаются «горячие клавиши»; установка статичного фона.

Тем не менее, программа имеет ряд ограничений. Область рисования имеет фиксированный размер «640x480». Эта программа существует только в английской версии. Сменить язык на русский невозможно.

Windows Movie Maker – это программа, которую можно использовать на завершающем этапе создания мультипликации. Она нужна для того, чтобы «склеить» кадры, озвучить мультфильм, добавить спецэффекты и титры. Интерфейс этого приложения прост в использовании. Фотографии, картинки либо видеофайлы можно добавлять, указав лишь их место расположения на компьютере. А для их преобразования есть наполненная база самых разных эффектов. Можно сделать падающий снег, кружащиеся под ветром капли дождя. Проект выходит с WMV или AVI с настраиваемым качеством.

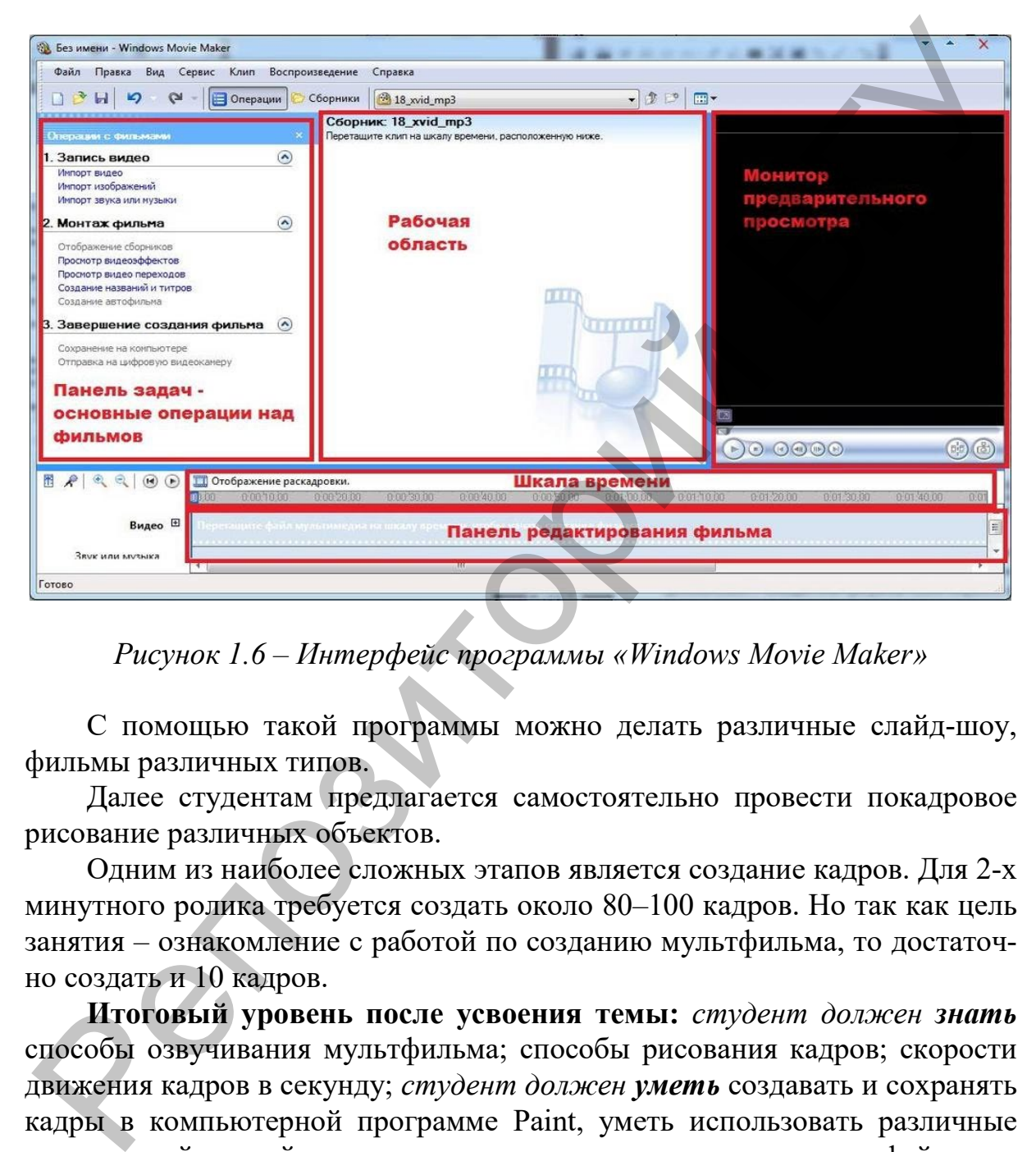

*Рисунок 1.6 – Интерфейс программы «Windows Movie Maker»* 

С помощью такой программы можно делать различные слайд-шоу, фильмы различных типов.

Далее студентам предлагается самостоятельно провести покадровое рисование различных объектов.

Одним из наиболее сложных этапов является создание кадров. Для 2-х минутного ролика требуется создать около 80–100 кадров. Но так как цель занятия – ознакомление с работой по созданию мультфильма, то достаточно создать и 10 кадров.

**Итоговый уровень после усвоения темы:** *студент должен знать* способы озвучивания мультфильма; способы рисования кадров; скорости движения кадров в секунду; *студент должен уметь* создавать и сохранять кадры в компьютерной программе Paint, уметь использовать различные виды кистей, линий и других элементов, включенных в интерфейс программы; соединять кадры в программе Movie Maker, настраивать оптимальную скорость движения кадров, записывать через нее звуковое сопровождение, сохранять мультфильм в нужном формате.

# **ПРАКТИЧЕСКОЕ ЗАНЯТИЕ № 2**

## **Современные компьютерные программы для создания анимационных фильмов: программа Hippani Animator**

**Исходный уровень знаний студентов для освоения темы:** студент должен **знать** технику компьютерной анимации; **уметь** использовать вышеназванными компьютерными программами.

#### **План занятия**

#### *Теоретические вопросы для обсуждения*

- 1. История создания компьютерной программы Hippani Animator.
- 2. Принципы работы в программе Hippani Animator.
- 3. Знакомство с интерфейсом программы Hippani Animator.
- 4. Назначение анимации, создаваемой в программе Hippani Animator.

#### *Учебные задания*

- 1. Создание слоев и кадров.
- 2. Преобразование готовых фигур.
- 3. Импорт звука и изображений.
- 4. Сохранение анимации.
- 5. Правила техники безопасности при работе на компьютере.

#### *Методические рекомендации*

В ходе практического занятия студентам показываются способы создания простой анимации в программе Hippani Animator. Эта программа специализируется на создании игр. При ознакомлении студентов с данной программой, акцент делался на то, что в последующем они могут создавать несложные обучающие игры для детского сада либо начальной школы. Исходный уровень знаний ггудентов для освоения темы: срудентов, исклете знаний студентов анимации, уметь использовать исклете неи позиточное использовать и План занятия *Георения сопросы для обсуждения*<br> *План занятия в* 

В начале занятия показывается принцип работы в программе. В дальнейшем студенты работают самостоятельно по предложенным темам.

**Итоговый уровень после усвоения темы**: *студент должен знать* способы использования анимации, созданной программе Hippani Animator; как создаются слои; *студент должен уметь* создавать послойное рисование, задавать количество кадров в секунду на шкале кадров, импортировать изображения и звук, пользоваться готовыми фигурами и создавать свои.

## **ПРАКТИЧЕСКОЕ ЗАНЯТИЕ № 3**

## **Создание анимации с помощью компьютерных программ Movie Maker и Рaint на заданную тему**

**Исходный уровень знаний студентов для освоения темы:** студент должен **знать** способы озвучивания мультфильма; способы рисования кадров; скорости движения кадров в секунду; студент должен **уметь** создавать и сохранять кадры в компьютерной программе Paint, уметь использовать различные виды кистей, линий и других элементов, включенных в интерфейс программы; соединять кадры в программе Movie Maker, настраивать оптимальную скорость движения кадров, записывать через нее звуковое сопровождение, сохранять мультфильм в нужном формате.

#### **План занятия**

#### *Учебное творческое задание*

1. Создать ролик на тему: «Соблюдайте правила дорожного движения» (продолжительность 1 минута 20 секунд).

#### *Методические рекомендации*

В ходе практического занятия студентам предлагается самостоятельно поэтапно создать анимационный учебный фильм. Для создания им потребуются две стандартные программы, которые имеются почти на всех компьютерах с операционной системой Windows – это Paint и Movie Maker. Первая позволяет создавать и редактировать графические рисунки, вторая – видео.

**Создание кадров.** Открываем Paint. Необходимо выбрать на панели инструментов Кисть. Подбираем нужный цвет и рисуем на рабочем поле объекты. Сохраняем рисунок. Затем снова рисуем тот же объект, но немного изменяем его расположение (например, машина ближе подъехала к дороге). Все рисунки всего сохранять в отдельную папку. Каждый рисунок именуем «Кадр 1». «Кадр 2», и так в зависимости от количества. Для создания ролика нам понадобилось 35 кадров. В данном случае нам нужно создать 35 кадров. Чем больше кадров, тем плавней и реалистичнее будут двигаться объекты.

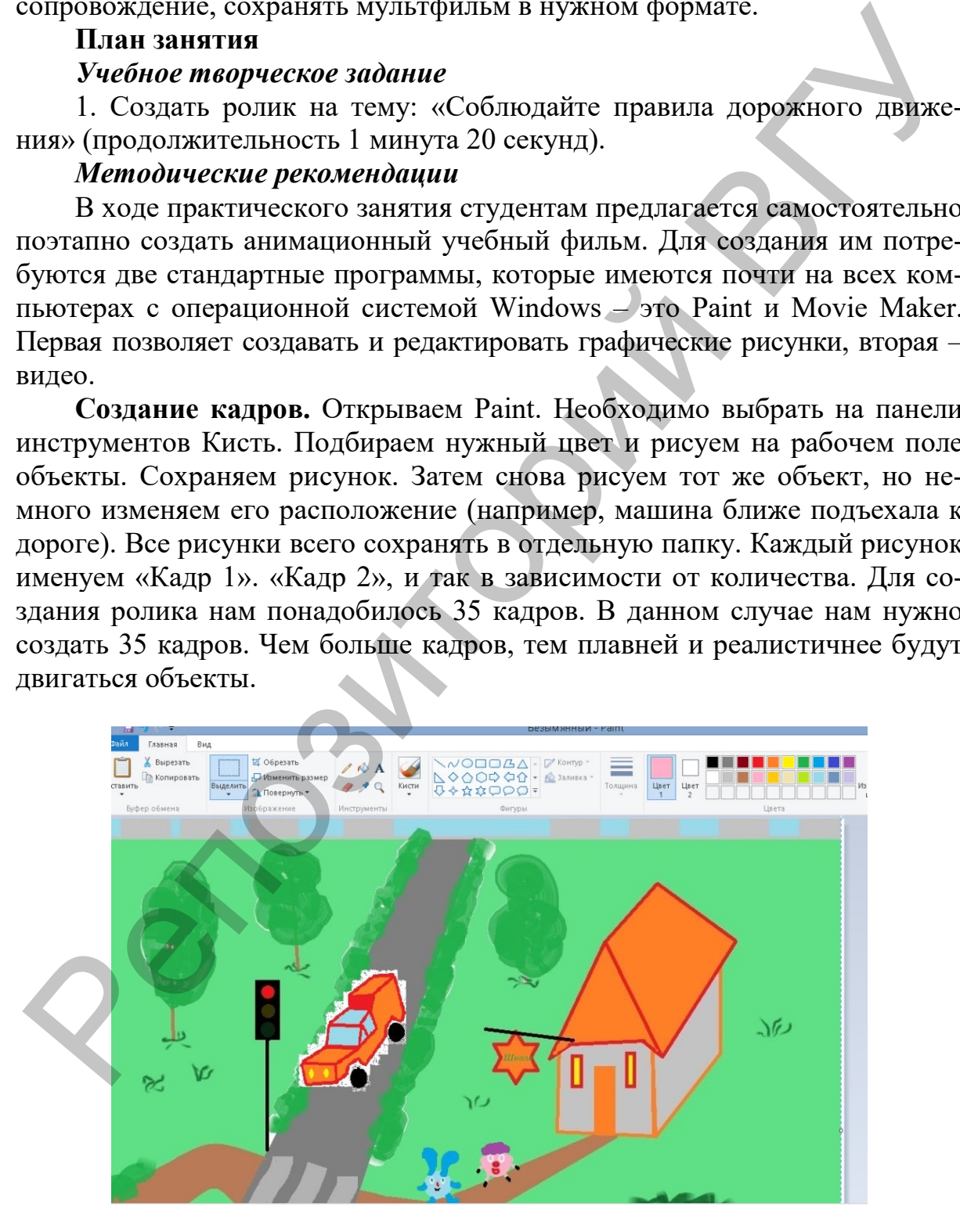

*Рисунок 2.1 – «Кадр – движение машины»*

**2. Соединение кадров.** В программе Movie Maker в панели задач необходимо выбрать «Импорт изображений» и загрузить кадры. Они будут отражены в панели «Сборник». Теперь следует перенести кадры на расположенную дорожку внизу. Далее кликаем на «Отображение шкалы времени».

Как правило, в программе настроено стандартное время показа анимации. Это значит, движение объектов будет резким и медленным. Для того, чтобы поменять скорость движения, нужно щелкнуть по кадрам и передвинуть полоску, которая появилась, влево. Кадры станут уже, соответственно время трансляции уменьшится. Кадры будут становиться уже, а значит, время их показа уменьшится.

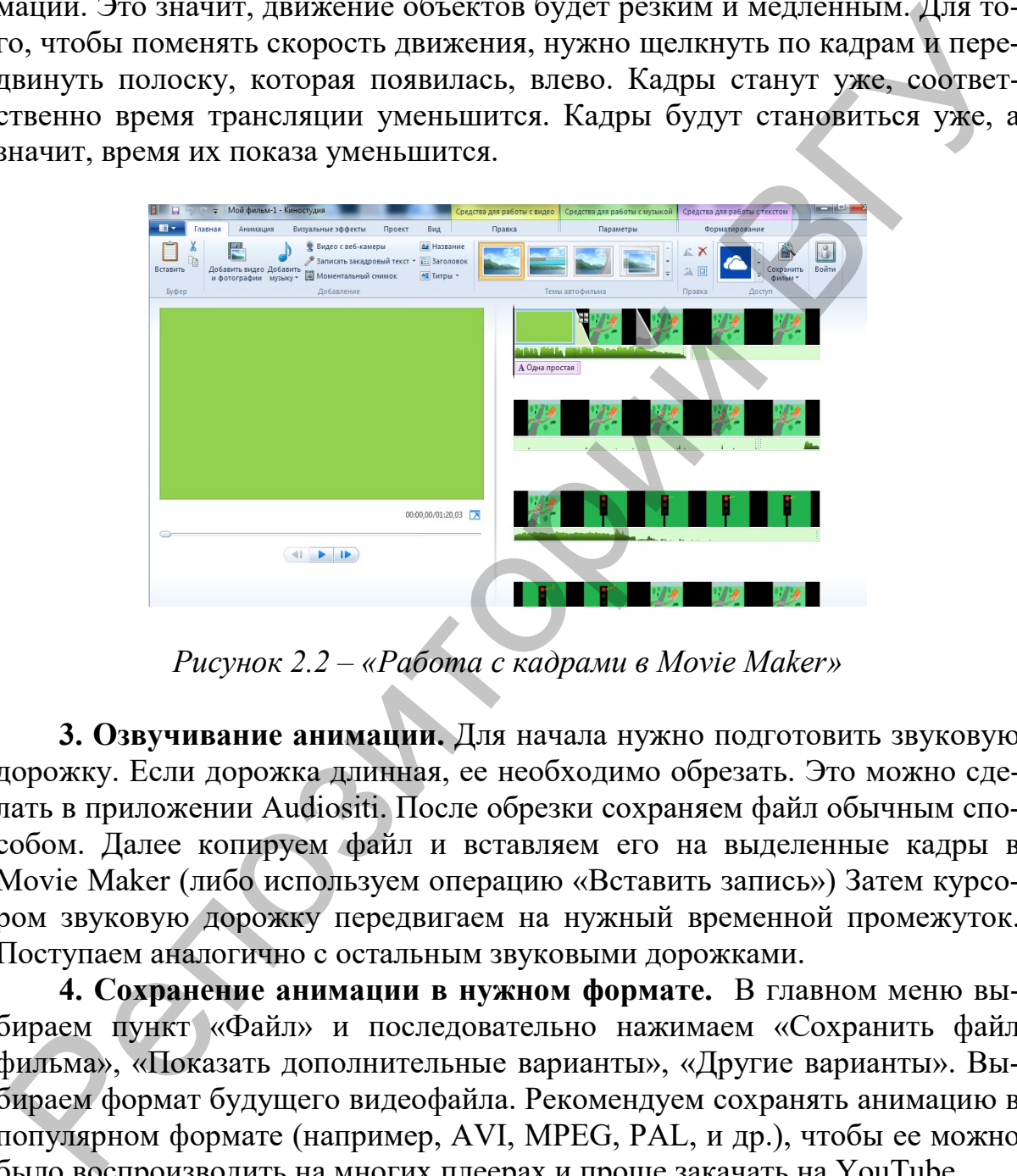

*Рисунок 2.2 – «Работа с кадрами в Movie Maker»*

**3. Озвучивание анимации.** Для начала нужно подготовить звуковую дорожку. Если дорожка длинная, ее необходимо обрезать. Это можно сделать в приложении Audiositi. После обрезки сохраняем файл обычным способом. Далее копируем файл и вставляем его на выделенные кадры в Movie Maker (либо используем операцию «Вставить запись») Затем курсором звуковую дорожку передвигаем на нужный временной промежуток. Поступаем аналогично с остальным звуковыми дорожками.

**4. Сохранение анимации в нужном формате.** В главном меню выбираем пункт «Файл» и последовательно нажимаем «Сохранить файл фильма», «Показать дополнительные варианты», «Другие варианты». Выбираем формат будущего видеофайла. Рекомендуем сохранять анимацию в популярном формате (например, AVI, MPEG, PAL, и др.), чтобы ее можно было воспроизводить на многих плеерах и проще закачать на YouTube.

Мультфильм обладает очень широким развивающим потенциалом. Его можно использовать в работе с детьми любого возраста, в том числе и дошкольного. И, большим преимуществом является, когда педагог сам может мультфильмы и включать их в структуру своих занятий. Ведь это делает процесс обучения более насыщенным, а занятие уникальным. Такая практика может использоваться педагогом не только для развития своего профессионального мастерства, но для обучения этому виду деятельности детей.

**Итоговый уровень после усвоения:** *студент должен уметь* создавать анимацию на заданную тему.

#### **Задания для самостоятельной работы студентов по темам практических занятий**

1. Создать мультимедийные презентации по следующим темам:

- «Силуэтная анимация»
- «Техника пиксиляции»
- «Лего-анимация»
- «Блокнотная анимация»
- «Сыпучая анимация»
- 2. Разработать планы-конспекты занятий для дошкольного учреждения (старшая группа) по созданию мультфильма в одной из техник:
	- техника перекладки
	- пластилиновая анимация
	- техника пиксиляции

#### **Литература**

1. http://gz.raz-vmeste.ru/2018/03/29/piksilyatsiya/

2. Анофриков, П. Детская студия мультипликации – как это просто! И как это сложно... / П. Анофриков // Искусство в школе. – 2008. – № 3. – С. 40–44.

3. Баженова, Л. Работа педагога по развитию восприятия кино младшими школьниками / Л. Баженова // Искусство в школе. – 2017. – № 4. – С.61–64.

4. Данилова, А. Компьютерная анимация [Текст] / А. Данилова // Искусство в школе. – 2012. – № 3 – С. 26–30.

# **ОРГАНИЗАЦИЯ ПЕДАГОГИЧЕСКОЙ СРЕДЫ ДЛЯ ИСПОЛЬЗОВАНИЯ МУЛЬТИПЛИКАЦИОННЫХ ФИЛЬМОВ** Задания для самостоятельной работы студентов<br>
1. Создать мультимедийные пректических занятий<br>
• «Силутака анклаши»<br>
• «Техника писклаши»<br>
• «Техника писклаши»<br>
• «Пето-ангмация»<br>
• «Пето-ангмация»<br>
• «Пето-ангмация»<br>
• «

### **Рекомендации педагогам**

#### **Совет 1.**

Для создания мультфильма с детьми в технике пиксиляции вовсе не нужно наличие компьютера. Этот способ достаточно прост, который может освоить любой дошкольник старшего возраста. Для этого необходимо загрузить на телефон программу StopMotionStudio. В данном приложении

можно сразу создавать кадры в нужном количестве, автоматически настраивая скорость движения кадров, можно импортировать звук.

Объектом для съемки могут быть любые предметы: игрушки, обувь, комнатные растения, перчатки, камни (на прогулке), предметы для песочницы – фотографируя которые можно создать забавный мультфильм за считанные минуты, тем самым развивая ребенка.

#### **Совет 2.**

При использовании готовых мультфильмов на занятиях в детском саду необходимо соблюдать определенные правила.

При отборе мультипликационного фильма следует учитывать этический (морально-нравственная составляющая фильма), познавательный (наличие внятной для ребенка того или иного возраста логики событий, наличие завязки, кульминации и развязки), эмоциональный (сложность, амбивалентность переживаний, которые несет фильм, их разнообразие и глубина) и другие этические параметры этого видеоматериала. При определении возрастной адресации фильма необходимо учитывать особенности его изобразительного ряда. енизмы минуты, тем самым развивая ресенка.<br>
— Совет 2.<br>
— При использовании готовых мультфильмов на занятиях в детском са-<br>
При использовании готовых мультфильмов на занятиях в детском са-<br>
При отборе мультипликационного

#### **Совет 3.**

Педагогическими условиями презентации являются следующие:

1) количество мультфильмов в день должно составлять не более 1–2-х продолжительностью до 15 минут (на занятии до 2–3 минуты); 2) экран необходимо установить на уровне детских глаз, определив уровень правильный освещенности; 3) необходимо следить за качеством изображения*.*

#### **Совет 4.**

При включении мультфильма в структуру занятия по развитию речи необходима предварительная подготовительная работа педагога. Она связана с отбором мультипликационного материала, составлением подробного анализа произведения (определение сюжетной линии, главных и второстепенных героев, взаимодействия между ними), подборе речевого материала (речевых игр) для занятий.

#### **Совет 5.**

При первом показе детям мультфильма необходимо провести беседу, сообщить детям название мультфильма, готовя их к его восприятию и пониманию. По возвращению в группу необходимо провести разбор содержания мультфильма по вопросам педагога. Проговорить основную сюжетную линию мультфильма и выполнить сюжетные рисунки по следам впечатлений. Главное условие: на рисунке обязательно должен присутствовать хотя бы один главный герой. Воспитатель оказывает помощь организационного характера (выбор сюжета, напоминание способа взаимодействия героев, предлагает в качестве наглядности схемы поэтапного рисования живых и неживых объектов). Детям предоставляется максимальная свобода, но иногда помощь воспитателя бывает просто необходима: в индивидуальном порядке проговорить выбранный сюжет, еще раз вспомнить его героев и место действия.

#### **Совет 6.**

При построении связного рассказа на основе мультфильма следует придерживаться: 1) описательного характера типа речи (сначала только отдельных предметов, описание внешнего вида героев, затем – с характеристикой их поступков и качеств личности); 2) по жанру – сюжетного рассказа, т.е. пересказа сюжета мультфильма (совместно с педагогом, коллективно, по цепочке, по очереди); 3) можно использовать опоры по одной картине или серии сюжетных детских рисунков; 4) использовать приемы наглядного моделирования; 5) обязательно включать элементы творчества («Как вы думаете, что будет с героями утром, когда они проснутся? Что они будут чувствовать, вспоминать, о чем разговаривать?»). этдельных предметов, опповние внешего видео видео в детски - с характе-<br>политной их поступков и качеств личности); 2) по жанру - сюжетного рас-<br>каза, т.е. пересказа сожета мультфильма (совместно с педагогом, коллексиво, п

## **КАТАЛОГ ЛИТЕРАТУРЫ ПО РАЗДЕЛАМ КУРСА**

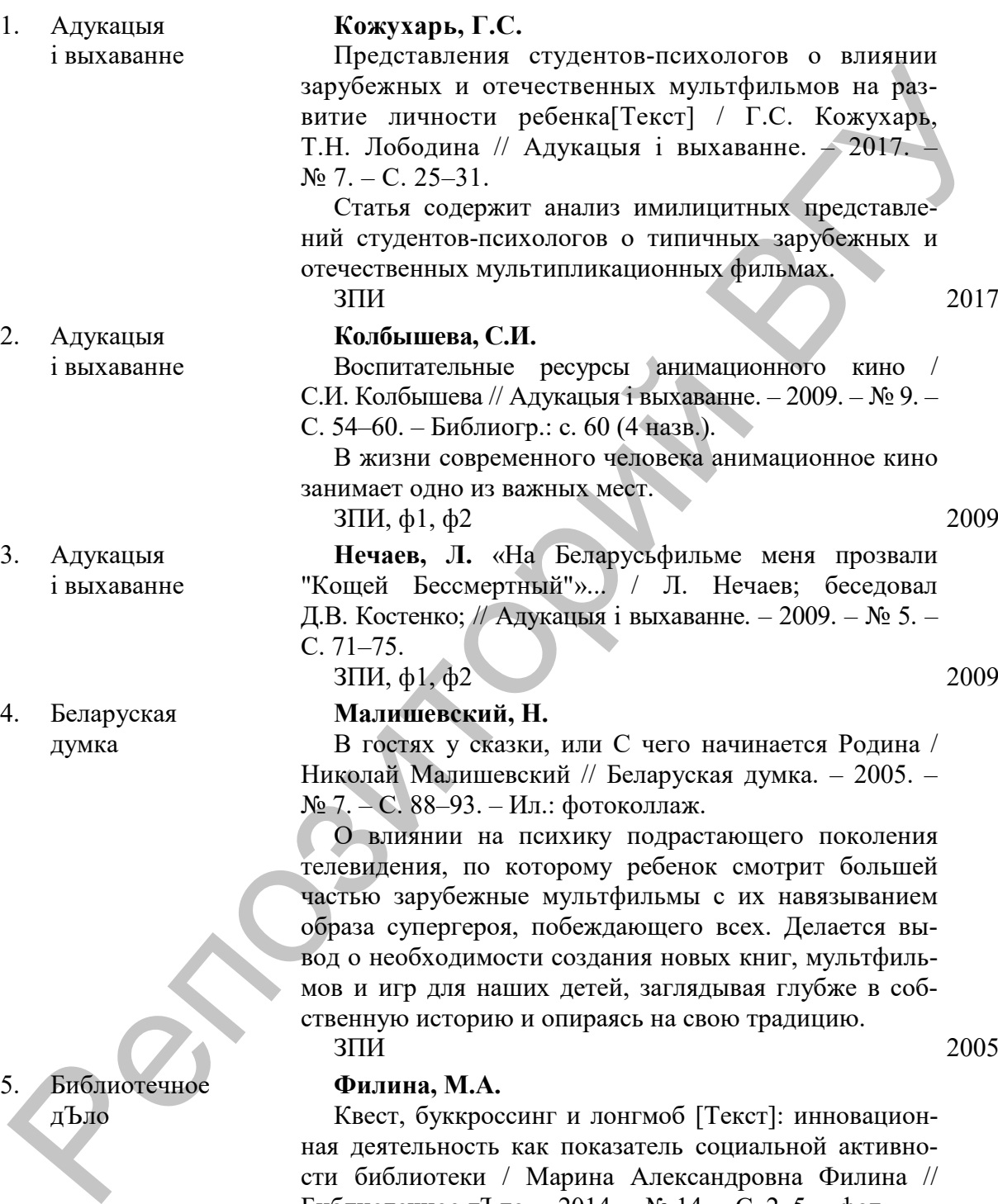

5. Библиотечное дЪло

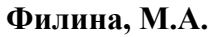

Квест, буккроссинг и лонгмоб [Текст]: инновационная деятельность как показатель социальной активности библиотеки / Марина Александровна Филина // Библиотечное дЪло. – 2014. – № 14. – С. 2–5. – фот.

О краеведческом анимационном проекте для детей специализированных классов коррекции, осуществляемом Муниципальной библиотечной системой Северодвинска.

НМО 2014

6. Веснік адукацыі **Буякевіч, В. Э.**

Тэматычная пляцоўка ў дзіцячым садзе – месца для развіцця творчых здольнасцей выхаванцаў [Тэкст] / В.Э. Буякевіч // Веснік адукацыі. – 2018. – № 8. – С. 61– 63. – іл.

О роли тематической площадки в детском саду в развитии творческих способностей воспитанников.  $3\Pi$  2018

7. Веснік адукацыі **Новак, Н.Г.**

Педагогические аспекты воздействия содержания мультфильмов на эмоциональное состояние младших школьников [Текст] / Н.Г. Новак, М.А. Сердюкова // Веснік адукацыі. – 2019. – № 2. – С. 41–44. – Библиогр.: с. 44 (3 назв.). – рис.

В статье представлены результаты исследования, направленного на изучение и сравнение эмоционального состояния младших школьников после демонстрации мультфильмов разного сюжетного и нравственного наполнения. 7. Веснік адмитни тарческих способностей воспитанников.<br>
2018<br>
2018<br>
2018<br>
2018<br>
2018<br>
2018<br>
2018<br>
2018<br>
2018<br>
2018<br>
2018<br>
2018<br>
2019<br>
2019 - Ne 2. C. 44 44, Сериолога //<br>
Becamic anysis plus the systematic concernent pr

 $3\Pi$  2019

- 8. Веснік Беларускага дзяржаўнага ўніверсітэта культуры і мастацтваў
- 9. Веснік Гродзенскага дзяржаўнага ўніверсітэта імя Янкі Купалы. Сер. 5, Эканоміка. Сацыялогія. Біялогія

10. Вестник Московского

университета. Сер. 19, Лингвистика и межкультурная коммуникация

#### **Архипцева В.С.**

Принципы работы детей-«актеров» на телевидении / В.С. Архипцева // Веснік Беларускага дзяржаўнага ўніверсітэта культуры і мастацтваў. – 2007. – № 7. – С. 89–94. – Библиогр.: с. 94 (14 назв.).

Процесс работы с детьми-«актерами» сложный. Требуется продумать и воссоздать до мелочей такие условия и обстоятельства, чтобы юный артист непроизвольно зажил жизнью своего героя.

 $3\Pi$  2007

**Березецкая, М.И.**

Роль средств массовой коммуникации в социализации ребенка[Текст] / М.И. Березецкая // Веснік Гродзенскага дзяржаўнага ўніверсітэта імя Янкі Купалы. Сер. 5, Эканоміка. Сацыялогія. Біялогія. – 2018. – № 2. – С. 93–100. – Библиогр.: с. 99 (9 назв.).

Целью работы является изучение влияния средств массовой коммуникации на формирование у ребенка ролевых моделей, ценностных ориентаций, а также представлений о допустимом поведении в обществе.  $3\Pi$ *M* 2018

#### **Трепакова, А.В.**

Образы и герои американского кино / А.В. Трепакова // Вестник Московского университета. Сер. 19, Лингвистика и межкультурная коммуникация. – 2006. –  $\mathbb{N}_2$  1. – С. 141–148. – Библиогр. в примеч. – Рез. англ.– Примеч.: с. 148.

Анализ типичных образов американского кинематографа, а также причин их популярности. 2006

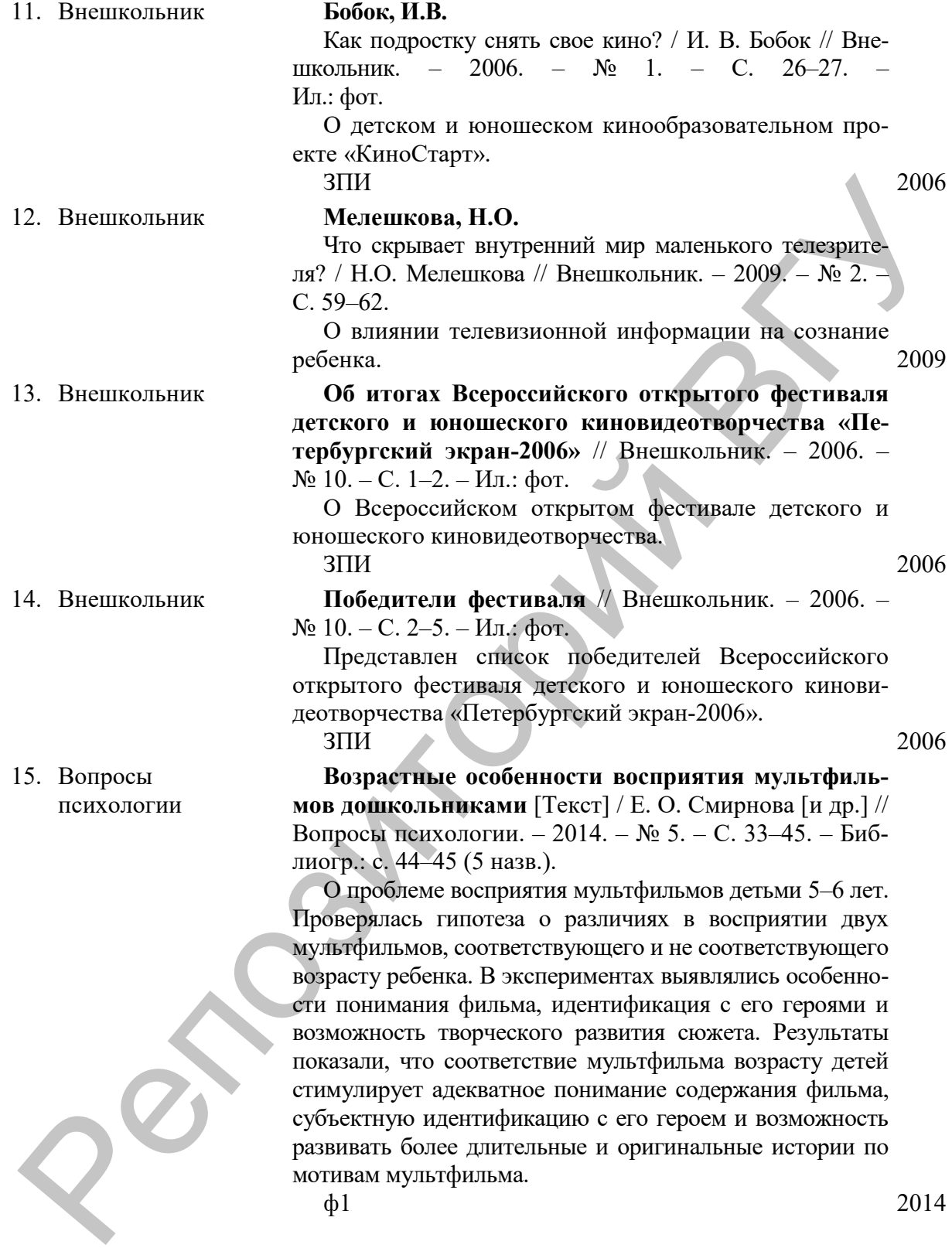

16. Вопросы психологии

#### **Смирнова, Е.О. (доктор психологических наук; заведующая научно-методической лабораторией).**

Семинар по изучению роли мультфильмов в жизни современных детей [Текст] / Е.О. Смирнова // Вопросы психологии. – 2014. – № 3. – С. 166–168. Краткий обзор работы семинара, организованного Центром игры и игрушки Московского городского психолого-педагогического университета, по изучению мультфильмов и их роли в жизни детей.

 $\phi$ 1 2014

#### **Собкин, В.С.**

Структурные компоненты Я – концепции подростка: (на материале восприятия фильма Р. Быкова «Чучело») / В.С. Собкин, О.С. Маркина // Вопросы психологии. – 2008. – № 5. – С. 44 – 53. – Библиогр.: с. 53 (20 назв.).

Исследование восприятия современными подростками фильма Р. Быкова «Чучело». Испытуемым предлагалось оценить по 28 биполярным личностным шкалам: Я – реальное, Я – идеальное и анти-идеал до и после просмотра фильма, а также десять основных персонажей фильма. В эксперименте приняли участие учащиеся 8–10 классов. С помощью факторного анализа полученных эмпирических данных выделены три модели идентификации зрителя с героями фильма: 1) модель, определяющая отстраненную позицию в отношении конфликтов и коллизий фильма, когда отношения между героями воспринимаются как чужая жизнь; 2) модель, характеризующая совпадение ценностных изменений в структуре Я – концепции с содержанием основного конфликта фильма; 3) модель, фиксирующая трансформацию структуры Я – концепции зрителя, когда проблематизации подвергаются сами ценностные основания, определяющие отношения между его Я – идеальным и анти-идеальным. 2008 ими Московского городского психолого-педисоногии и посколого-педисоногии и посколого-педисоногии и поскологии в  $C$ <br>
(полив в жизни детей.<br>
2014 - Собхин, В.С.<br>
2016 - Собхин, В.С.<br>
2016 - Собхин, В.С.<br>
2016 - Собхин, О.

#### **Арнаутова, Н.А.**

Уроки мультипликации: возможности использования цифровой техники в коррекционно-развивающих целях [Текст] / Н.А. Арнаутова, Е.А. Кричевец // Воспитание и обучение детей с нарушениями развития. – 2011. – № 1. – С. 24–32. – Библиогр.: с. 32. – Подстроч. примеч. – ил.

Рассмотрены возможности использования самодельных мультфильмов в коррекционно-развивающих целях.

 $\phi$ 2011

#### 17. Вопросы психологии

18. Воспитание и обучение детей с нарушениями развития

 $Q^8$ 

19. Воспитание и обучение детей с нарушениями развития

#### 20. Воспитание и обучение детей с нарушениями развития

- 21. Воспитание школьников
- 22. Воспитание школьников

#### **Ваганова, К.П.**

Оздоровительно-образовательный комплекс «Звездный»: из опыта работы тематической смены оздоровительного лагеря [Текст] / Ваганова Ксения Петровна, Годованюк Юлия Валерьевна, Полякова Ольга Анатольевна // Воспитание и обучение детей с нарушениями развития. – 2017. – № 7 – С. 27–31. – Библиогр.: с. 31 (2 назв.). – Рез. англ. – фот.

Представлена работа загородного оздоровительнообразовательного комплекса «Звездный» Липецкой области по организации летнего отдыха детей, попавших в трудную жизненную ситуацию: с нарушением зрения, сирот и детей, оставшихся без попечения родителей.

 $\phi$ 2 2017

#### **Васильева, Н.Н. (кандидат биологических наук).**

Особенности восприятия стереокинофильмов детьми с различным состоянием зрительных функций [Текст] / Н.Н. Васильева, Г.И. Рожкова // Воспитание и обучение детей с нарушениями развития. – 2011. – № 6. – С. 58–61. – Библиогр. в подстроч. примеч. – Библиогр.: с. 61. – Подстроч. примеч. репозития. - 2017. - № 7 - С. 27 31. Библиогр.: 0.31<br>
2 иниа... - 2017. - № 7 - С. 27 31. Библиогр.: 0.31<br>
- Предскавался работа заточность содеромительное<br>
образовательного комплекса «Звезиный» Лиценкой об-<br>
ласти по ор

Проблема восприятия стереокинофильмов детьми с различным состоянием зрительных функций. Проанализированы возможные трудности восприятия 3Dтехнологий детьми, имеющими нарушения зрения.

 $\phi$ 2 2011

#### **Абраменкова, В.**

Дети и телевизионный экран / В. Абраменкова, А. Богатырев // Воспитание школьников. – 2006. – № 6. – С. 28–30.

О негативном влиянии телевидения на здоровье детей.

 $3\text{TH}$ ; ф2 2006

#### **Воробьева, К.А.**

Влияние СМИ на формирование агрессивных установок подростка [Текст] / К.А. Воробьева // Воспитание школьников. – 2011. – № 6. – С. 55–58. – Библиогр.: с. 57–58 (11 назв.).

Влияние насилия на экране и в Интернете на формирование агрессивных установок у подростков из неполных и полных семей. 2011

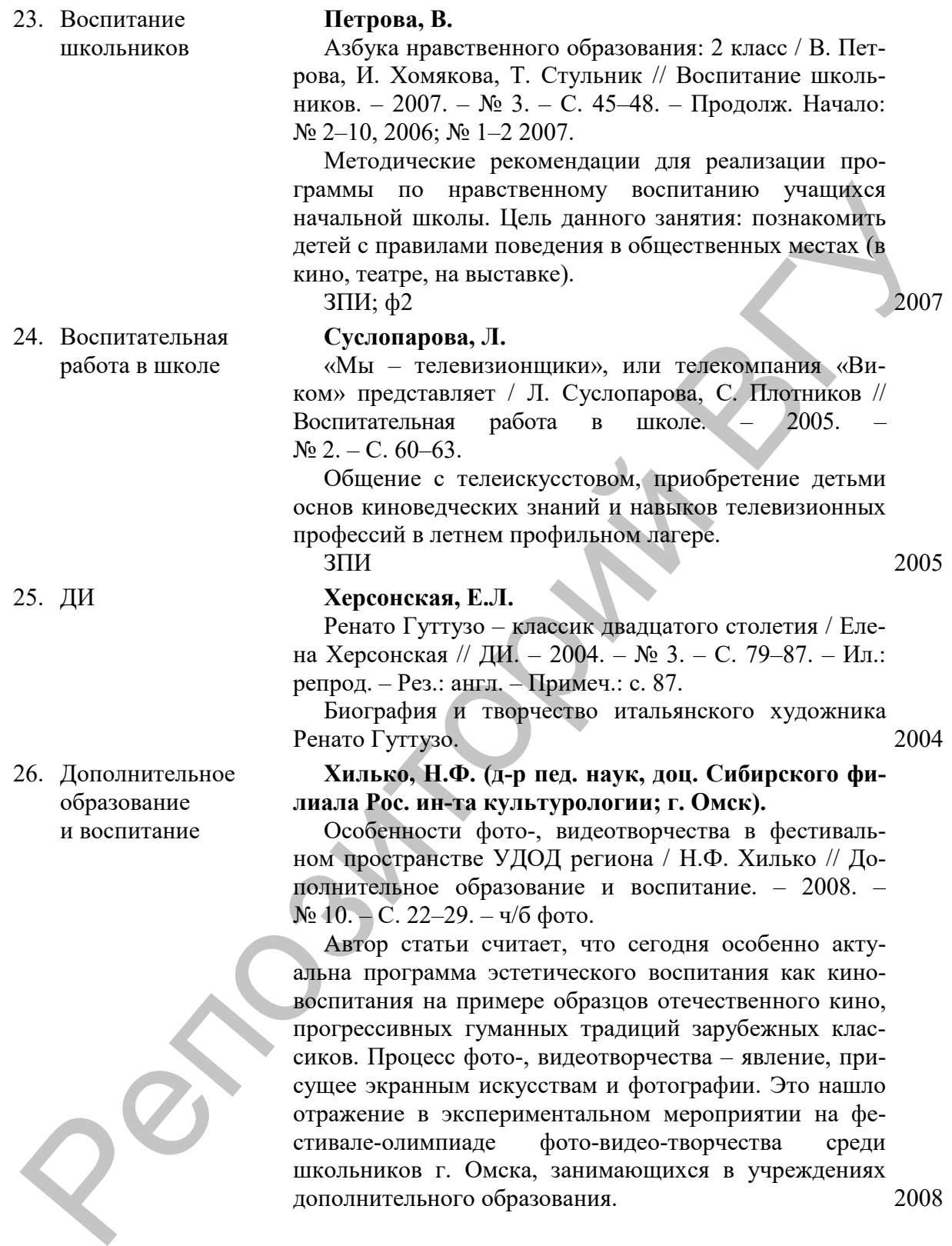

школьников г. Омска, занимающихся в учреждениях

дополнительного образования. 2008

27. Дополнительное образование и воспитание

28. Дошкольная педагогика

29. Дошкольная педагогика

30. Здаровы лад жыцця

31. Здаровы лад жыцця

#### **Шибаев, Н.А. (директор; Детско-юношеская спортивная школа № 1, г. Шебекино, Белгородская обл.).**

Методические рекомендации по делопроизводству и организации учебно-тренировочного процесса / Н.А. Шибаев, С.М. Валяева // Дополнительное образование и воспитание. – 2008. – № 10. – С. 15–21. – табл.

Настоящие методические рекомендации включают образцы документов (ходатайств, приказов), касающихся обучения в детско-юношеской спортивной школе. (Из опыта работы педагогов ДЮСШ № 1 г. Шебекино Белгородской области). 2008 и на осветнение. 2008.<br>
На и советнение и советник в свете и выполние и выполние исполние исполние рекомендации и выполнение образим и должники совержил приского) казать на системом (IOCIII 36 1 г. IIIeбе-<br>
2008 и после

#### **Ишкова, Е.И. (ассистент).**

Механизмы влияния мультипликационных фильмов на социально-личностное развитие детей дошкольного возраста [Текст] / Е.И. Ишкова // Дошкольная педагогика. – 2013. – № 6. – С. 20–22. – Библиогр.: с. 22 (7 назв.).

В статье объясняется влияние мультипликационных фильмов на дошкольников.

 $\phi$ 2 2013

#### **Строгая, О.Э. (методист).**

Использование песочной анимации в профилактике нарушений психоэмоционального и психофизического состояния детей [Текст] / О.Э. Строгая // Дошкольная педагогика. – 2014. – № 3 – С. 50–52. – Библиогр.: с. 52 (4 назв.). – фот.

В статье описан опыт использования песочной анимации в профилактике нарушений психоэмоционального и психофизического состояния детей. Автор знакомит с нетрадиционным направлением изобразительного искусства – рисованием песком.

 $\Phi$ <sup>2</sup> 2014

#### **Богатырев, А. (журналист).**

Мультики и игры – опасная зона!: что вредного в них нашли взрослые / Александр Богатырев // Здаровы лад жыцця. – 2013. – № 4. – С. 79–80.

Как современная анимация влияет на психику ребенка.

 $\phi$ 1 – чз 2013

#### **Олешкевич, Е. (методист; Республиканский центр гигиены, эпидемиологии и общественного здоровья).**

Родом из детства... / Екатерина Олешкевич. – ил. Автор статьи рассказывает о 4 основных направлениях гендерной революции.

 $\phi$ 1 – чз 2012

32. Иностранная литература

33. Информатика в школе

34. Информатика и образование

#### **Закревская, А. (киновед; переводчик; кандидат искусствоведения).**

Настоящий американский детектив: равнение на телевидение[Текст] / Анна Закревская // Иностранная литература. – 2018. – № 1. – С. 272–282. – Номер озаглавлен: «Место преступления...».

Автор рассматривает бытование детективного жанра в американской кинокультуре.

ЗПИ 2018

**Косолапкина, Ю.Ю. (учитель информатики и ИКТ).** 

Урок на тему «Создание анимации в программах Microsoft Poi№t и Microsoft PowerPoi№t» [Текст] / Ю.Ю. Косолапкина // Информатика в школе. – 2011. –  $N<sub>2</sub>$  6 (70). – С. 55–59. – рис.

Представлена методическая разработка урока на тему «Создание анимации в программах Microsoft Poi№t и Microsoft PowerPoi№t» для проведения его в третьем классе.

#### **Кузьмина, М.В.**

Реализация возможностей медиаобразования в условиях информатизации дополнительного образования детей  $[Tekcr] =$  The impltemen-tation of media education oportunities in the informatization of additional education of children / М.В. Кузьмина // Информатика и образование. – 2012. – № 3. – С. 25–27. – Библиогр.: с. 27 (3 назв.). – Рез. англ. – фот. Автор рассматривает бытовки:<br>
высокапривает бытовки:<br>
три депонсативного жанра<br>
размериканской кинокультуре.<br>
2018<br>
Орматика КИС (учитель информатики в проредних<br>
Урок на тему «Coxyaname випмании в проредних кинок<br>
Micro

Рассматриваются вопросы реализации возможностей медиаобразования в дополнительном образовании детей, а также при реализации дополнительных общеразвивающих и предпрофессиональных общеобразовательных программ в условиях информатизации образо-

вания.  $3\text{TH}$  2012

#### **Перепелица, В.**

«Смотрите! Я все та же Золушка...» [Текст] / В. Перепелица // Искусство – Первое сентября. – 2019. –  $N_2$  1– 2. – С. 18–27. – Библиогр.: с. 27 (7 назв.).

Представлен сценарий проведения киновечера, посвященного жизни и творческому пути актрисы, сыгравшей главную роль в киносказке «Золушка» – Янине Жеймо.

 $\phi$ 3 2019

35. Искусство – Первое сентября

 $Q^8$ 

 $3\Pi$  2011

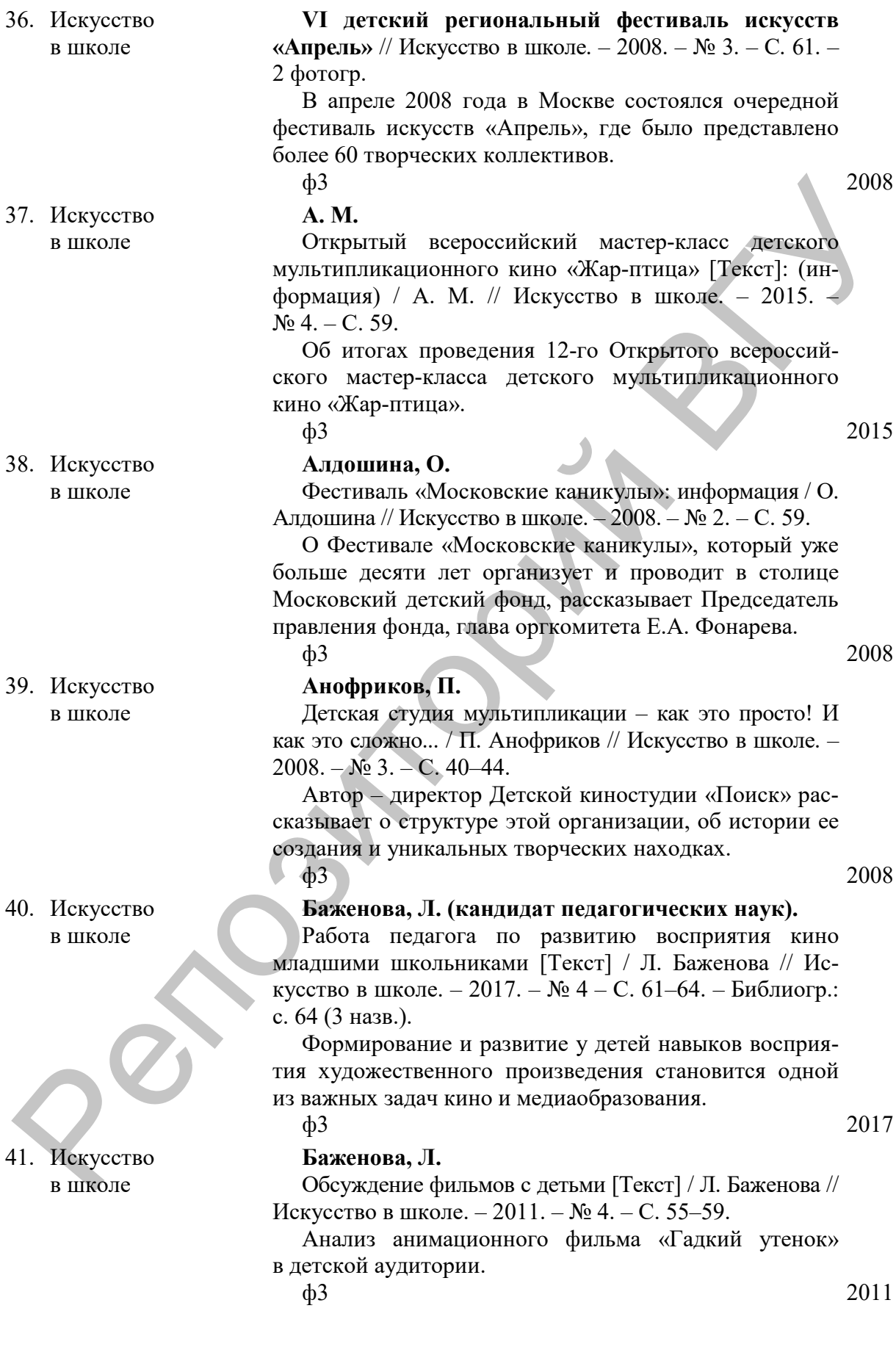

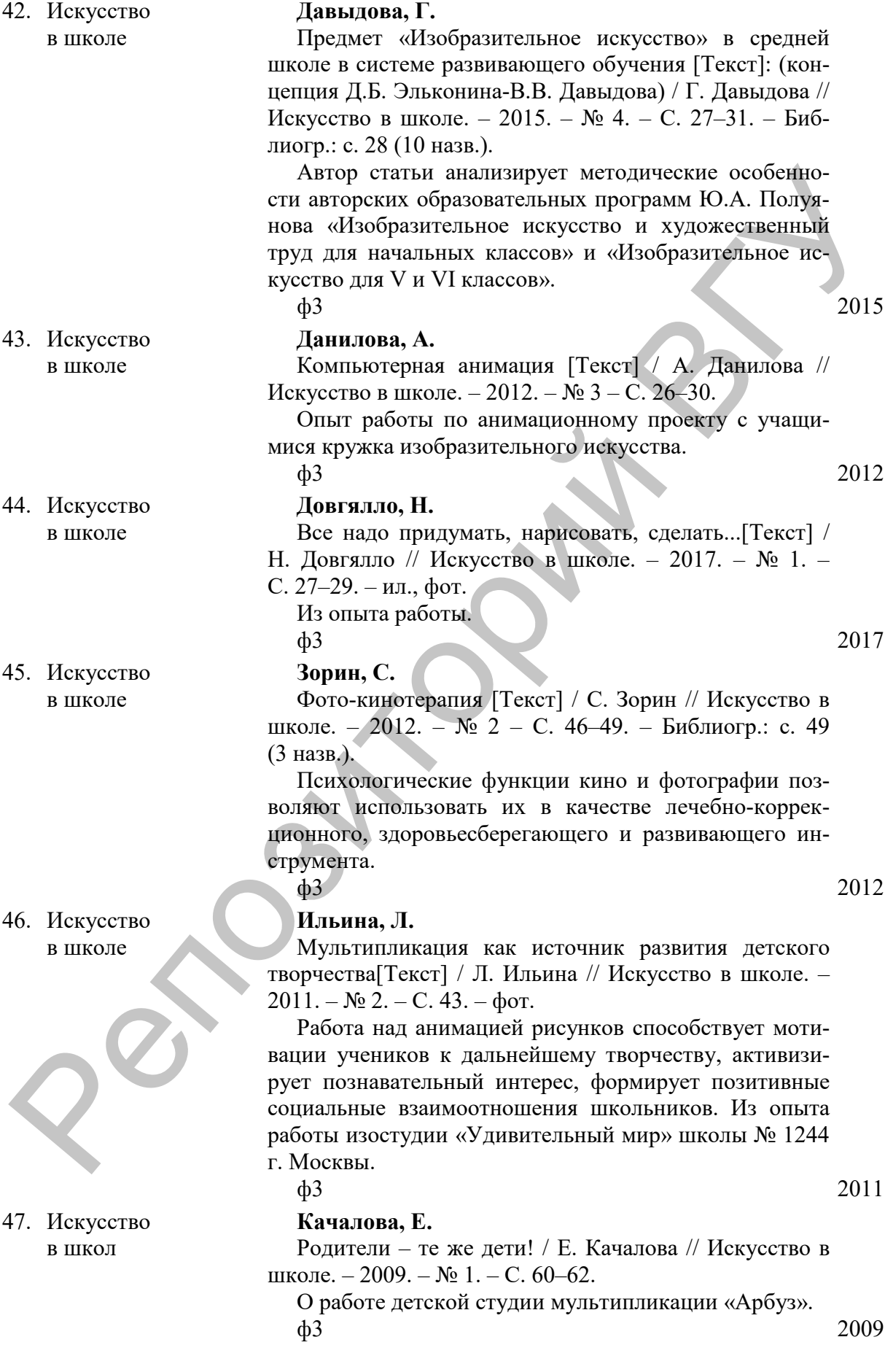

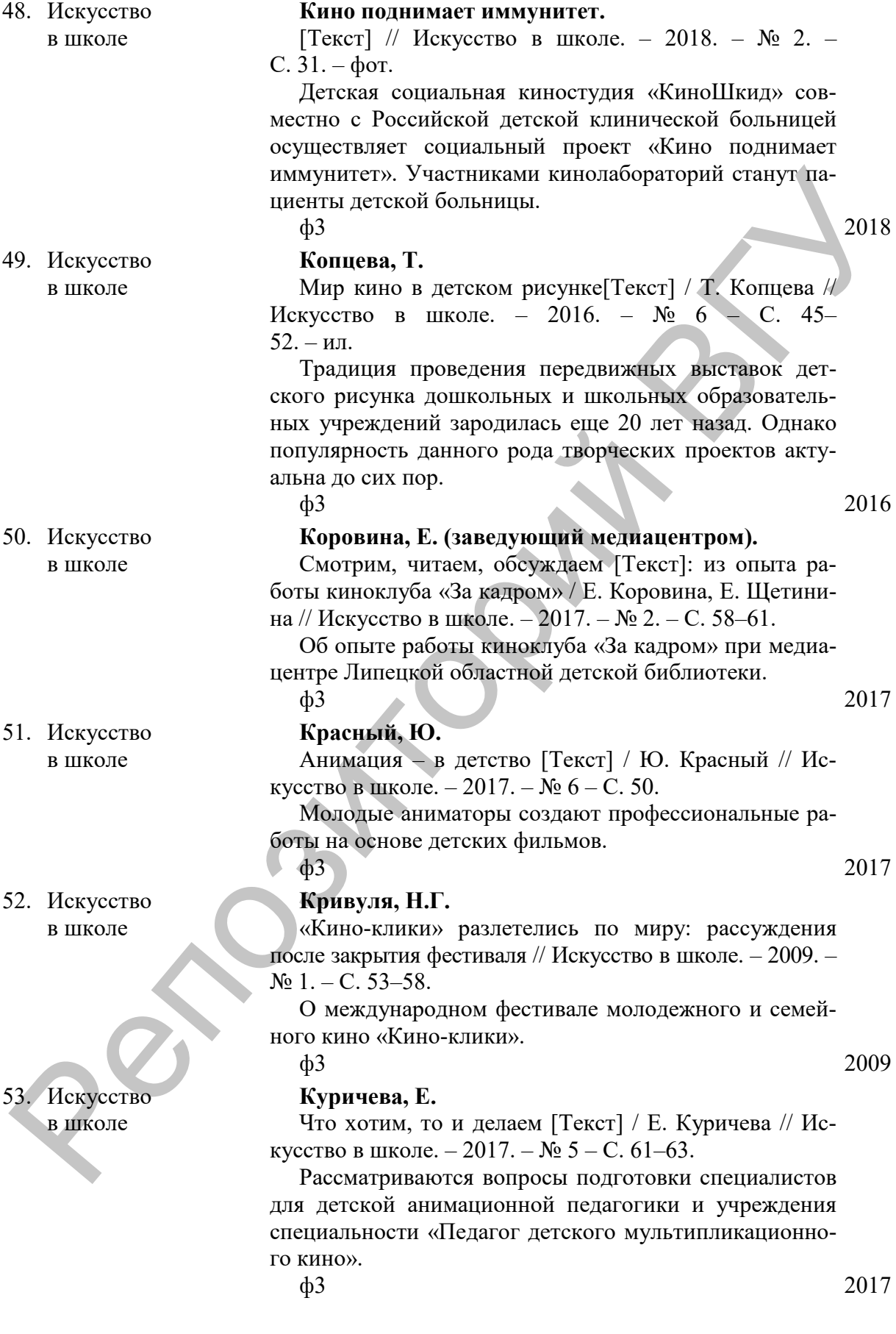

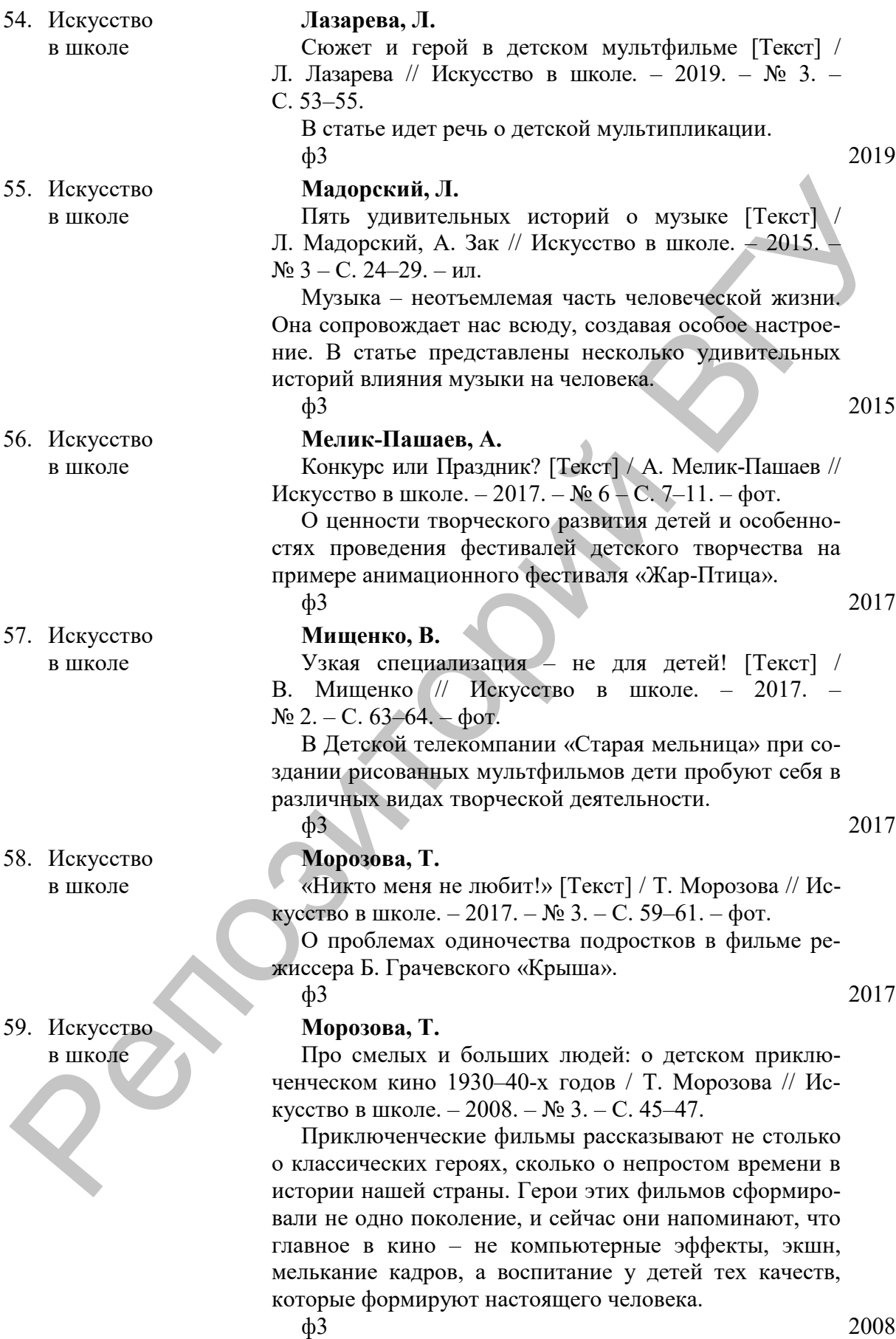

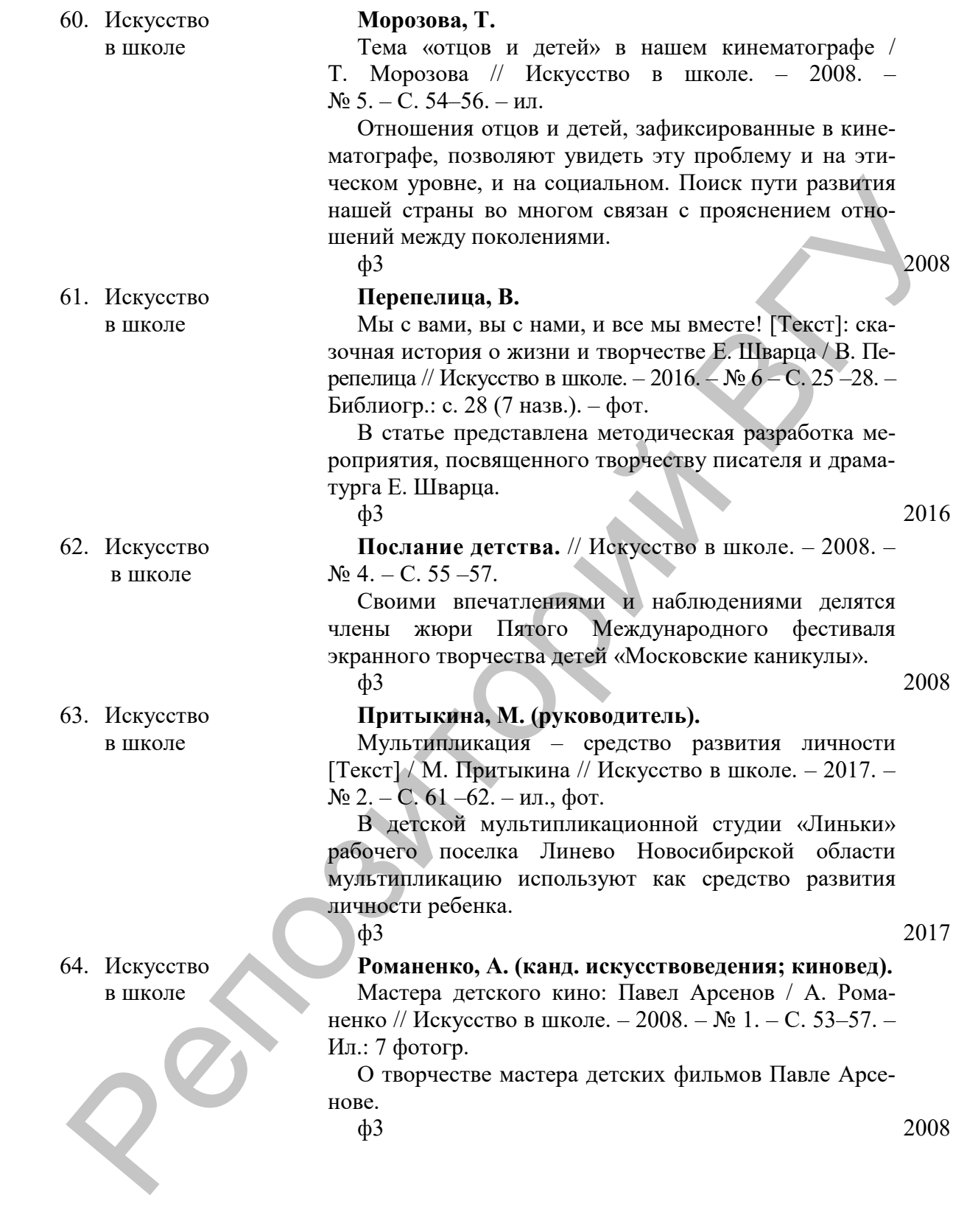

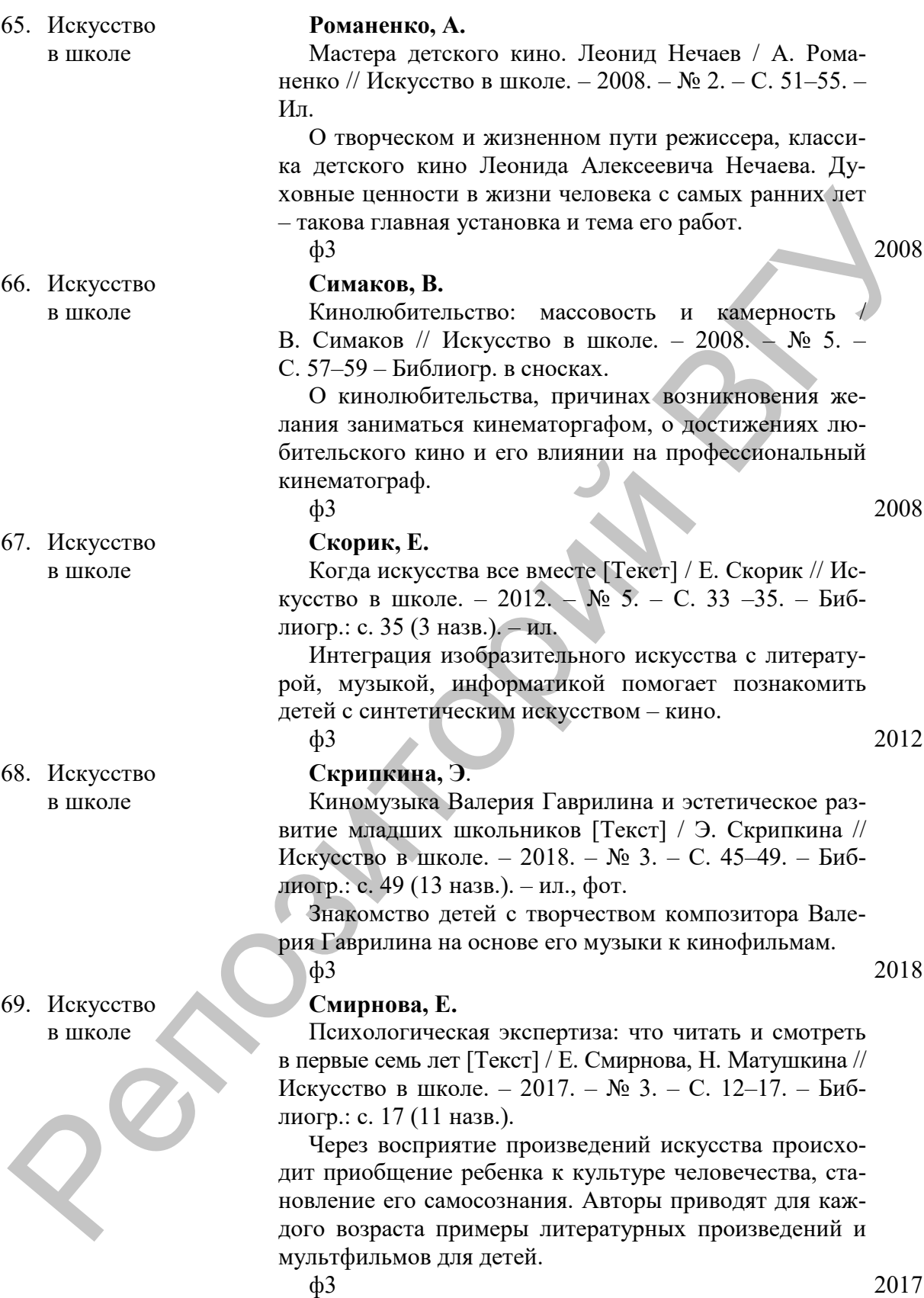

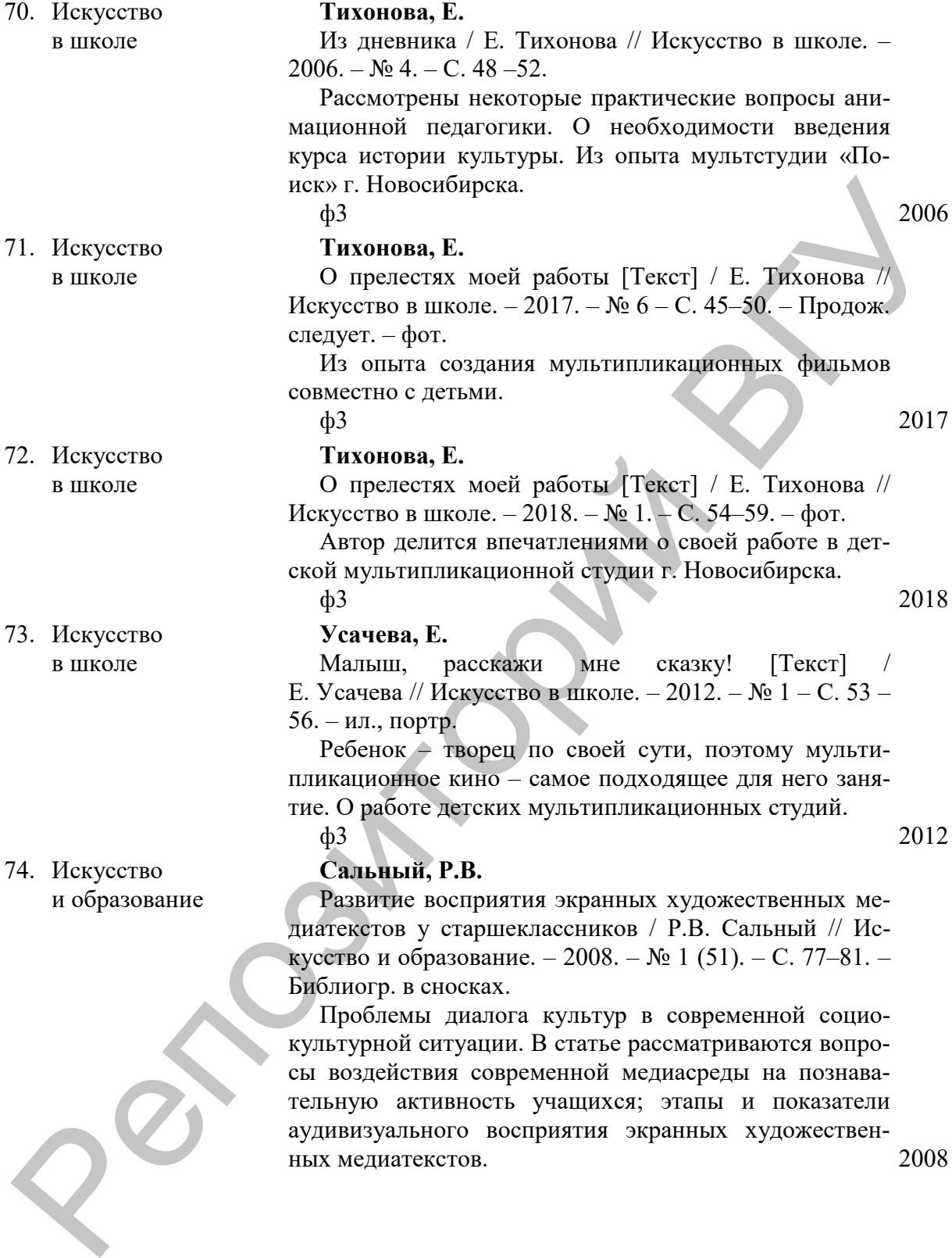

75. Коррекционная педагогика: теория и практика

76. Коррекционная педагогика: теория и практика

77. Коррекционная педагогика: теория и практика

78. Лицейское и гимназическое образование

#### **Анимационная арт-терапия в комплексной системе нейрореабилитации детей с последствиями очаговых поражений головного мозга.**

[Текст] / Е.Е. Щевцова [и др.] // Коррекционная педагогика: теория и практика. – 2014. –  $N_2$  1. – С. 61–66.

Стационарное отделение для детей Центр патологии речи и нейрореабилитации – первое отделение для оказания помощи детям и подросткам г. Москвы с тяжелыми речевыми поражениями при локальных поражениях ЦНС, вследствие инсульта, инфаркта мозга, черепно-мозговой травмы, нейроинфекции или перенесенной эпилепсии. Наряду с традиционными методами сотрудниками отделения разработана и внедрена в практику методика анимационной арт-терапии.

 $\phi$ 2 2014

#### **Латчук, В.Н.**

О педагогических кадрах и организации рекреационной деятельности с детьми с отклонениями в развитии средствами туризма / В.Н. Латчук, О.В. Бурлакина // Коррекционная педагогика: теория и практика. – 2006. – № 2. – С. 12–16. – Библиогр. в конце ст.

Структура и социальные функции рекреационного обслуживания. Анимация в структуре рекреационного обслуживания. Попытка подготовки кадров (аниматоров) для адаптивного туризма в Российском государственном университете физической культуры, спорта и туризма на кафедре теории и методики адаптивной физической культуры в рамках специализации «Адаптивная двигательная рекреация» по специальности 022500 «Физическая культура для лиц с отклонениями в состоянии здоровья (адаптивная физическая культура)». рени и пейеросабинизнии спервов отделения под бесписки и и пейеросабинизник первов отдельно при подалили первов и при подалили первов и при пейеросаби трени и подалили первов и при пейеросаби трени и при пейеросаби трени

 $\Phi$ <sup>2</sup> 2006

#### **Никольский, Н.С.**

Особенности методики обучения информатике детей с нарушением слуха / Н.С. Никольский // Коррекционная педагогика: теория и практика. – 2009. – № 2. – С. 63–65. – Библиогр.: с. 65 (4 назв.).

В статье рассматривается вопрос о расширенном применении мультимедиа технологий на уроках информатики с учетом особенностей познавательной деятельности неслышащих учащихся.

 $\Phi$ 2 2009

#### **Алпатова, Т.**

Штрихи к портрету...: образ директора школы в русской литературе и кинематографе / Татьяна Алпатова // Лицейское и гимназическое образование. – 2006. –  $N_2$  5. – C. 46–56.

Образ директора в отечественном искусстве. 2006

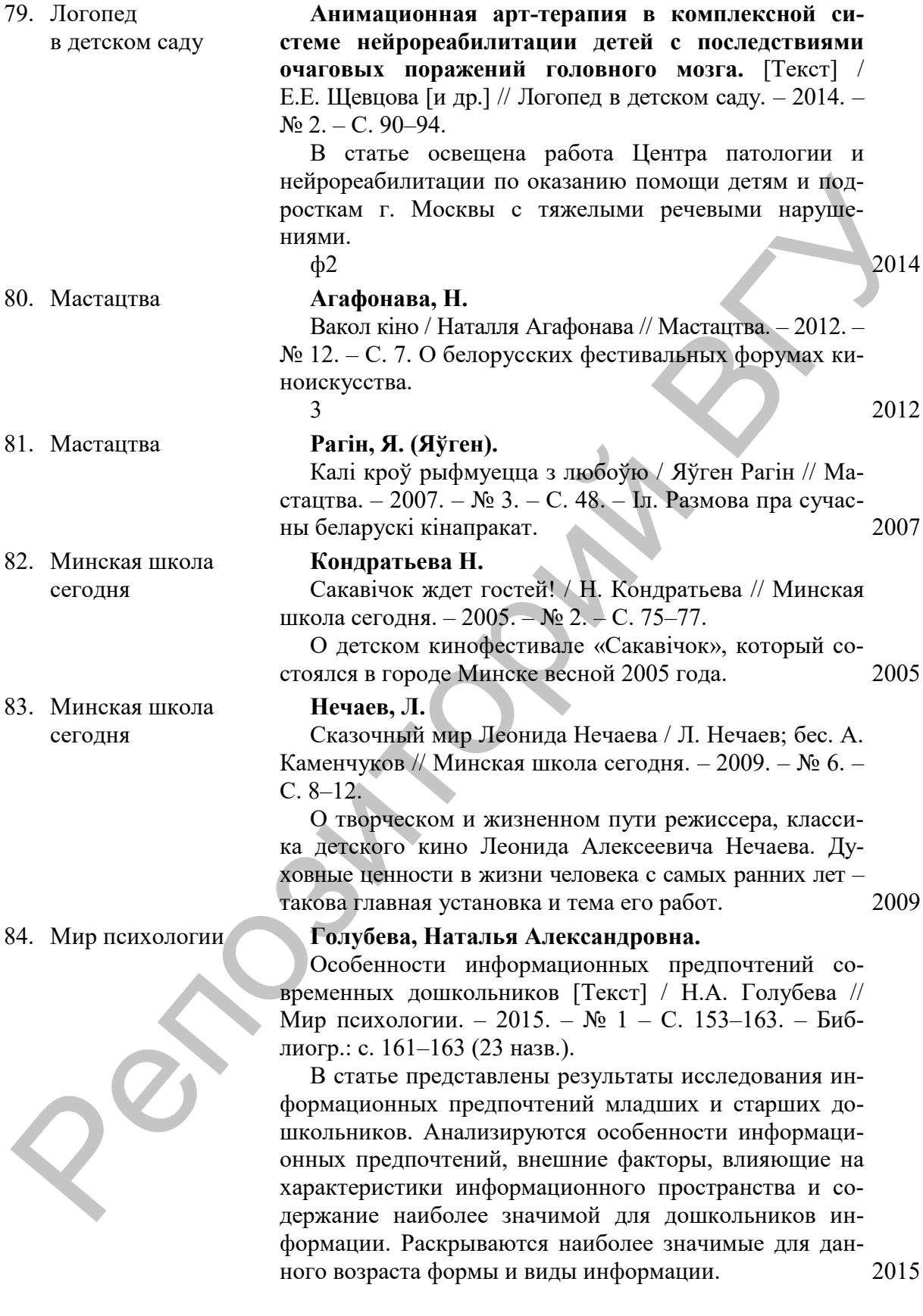

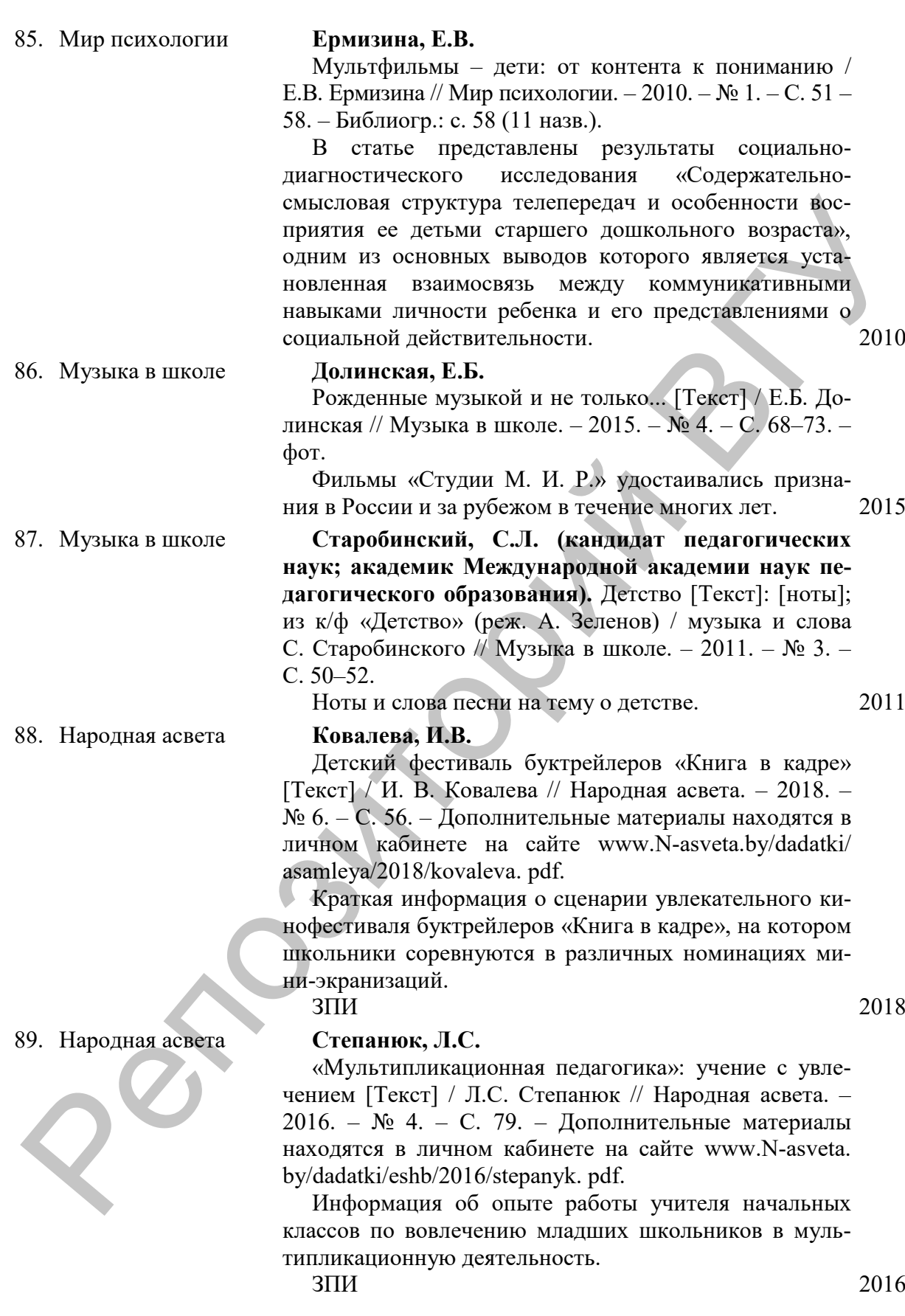

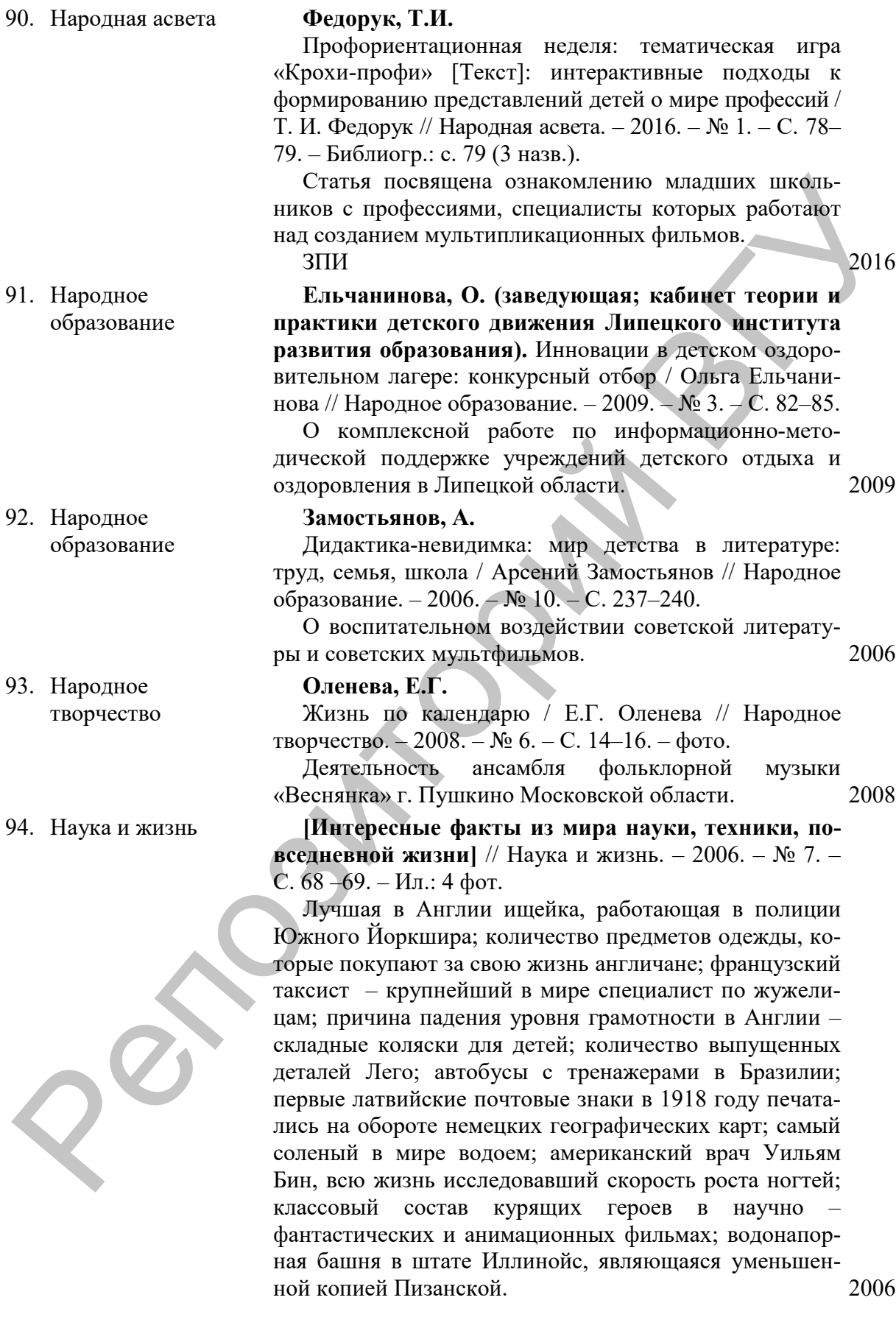

95. Начальная школа **Баженова, Л.**

Психологические особенности восприятия фильмов и телевизионных передач младшими школьниками // Начальная школа. – 1995. – № 11. –С. 8–11.

Психологические особенности детей как зрителей 1995 96. Начальная школа **Савченко, Е.М.**

> Использование компьютера на уроках математики / Е.М. Савченко // Начальная школа. – 2006. – № 5. – С. 56–57. – Ил.: рис.

Об использовании эффектов анимации компьютерной программы Power Point на уроках математики в начальных классах. В данном случае компьютер выступает в роли наглядного пособия и позволяет существенно повысить интерес учащихся к рассматриваемому материалу. (Из опыта работы учителя гимназии № 1 г. Полярные Зори Мурманской области). 2006

97. Начальная школа **Ситникова, В.И.**

О Волке, Зайце и вообще о мультфильмах: внеклассное мероприятие / В.И. Ситникова // Начальная школа. – 2006. – № 5. – С. 14–15. – Ил.: 1 рис.

Сценарий внеклассного мероприятия для младших школьников. В роли ведущих выступают Волк и Заяц – герои мультфильма «Ну, погоди!». (Из опыта работы библиографа Коми республиканской юношеской библиотеки, г. Сыктывкар). 2006

#### **Шубина О.Н.**

Фрагмент урока музыки в 4-м классе с комментариями / О.Н. Шурбина, В.М. Букатов // Начальная школа плюс До и После. – 2006. – № 11. – С. 53 –54. – Начало в № № 4, 8, 9, 2006. Продолж. следует.

Урок «Песни из мультфильмов» (урок-игра). 2006

99. Новый мир **Книги** / Сергей Костырко // Новый мир. – 2008. – № 8. – С. 203 –207. – Обзор литературы: Акунин Б. Трагедия. Комедия / Б. Акунин. – М.: «Олма Медиа Групп», 2008. – 192 с.; Дидуров А. Райские песни / А. Дидуров; посл. Д. Быкова. – М.: Время, 2008. – 240 с.; Ефимов Л. Вид сверху / Л. Ефимов. – М.: Время, 2008.; Лунгин П. Такси –блюз и другие киносценарии / П. Лунгин. – Спб.: «Сеанс»; «Амфора», 2008. – 464 с.; Майерс У.Д. Дневник Скотта Пендлтона Коллинза, солдата Второй мировой войны / У. Д. Майерс; пер. с англ. Е. Серегиной. – М.: Текст, 2008. – 157 с.; Мелихов А. Мудрецы и поэты / А. Мелихов. – М.: Время, 2008. – 496 с. и др. Использовании компьютера на уроках математики (F-пользовании медиальная никола. 2006.  $N_5$  – С.<br>
5.6—57. – Ил.: рис.<br>
Об использовании уффектов анимающи компьютере-<br>
вой программы Рочет Роні на уроках математики в назна

#### 98. Начальная школа плюс До и После

 $Q^8$ 

Обзор литературы, изданной в России в 2008 году. 2008

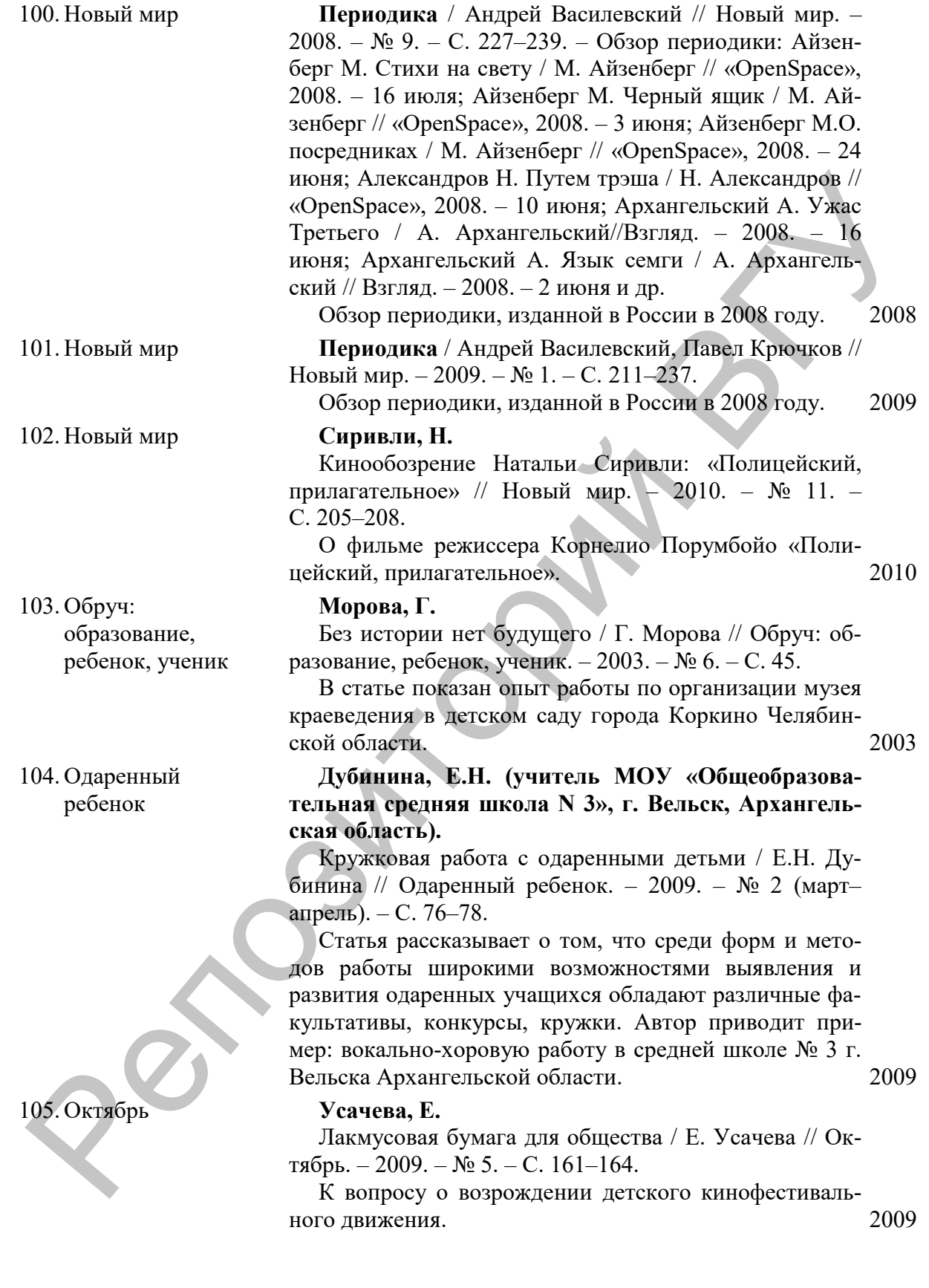

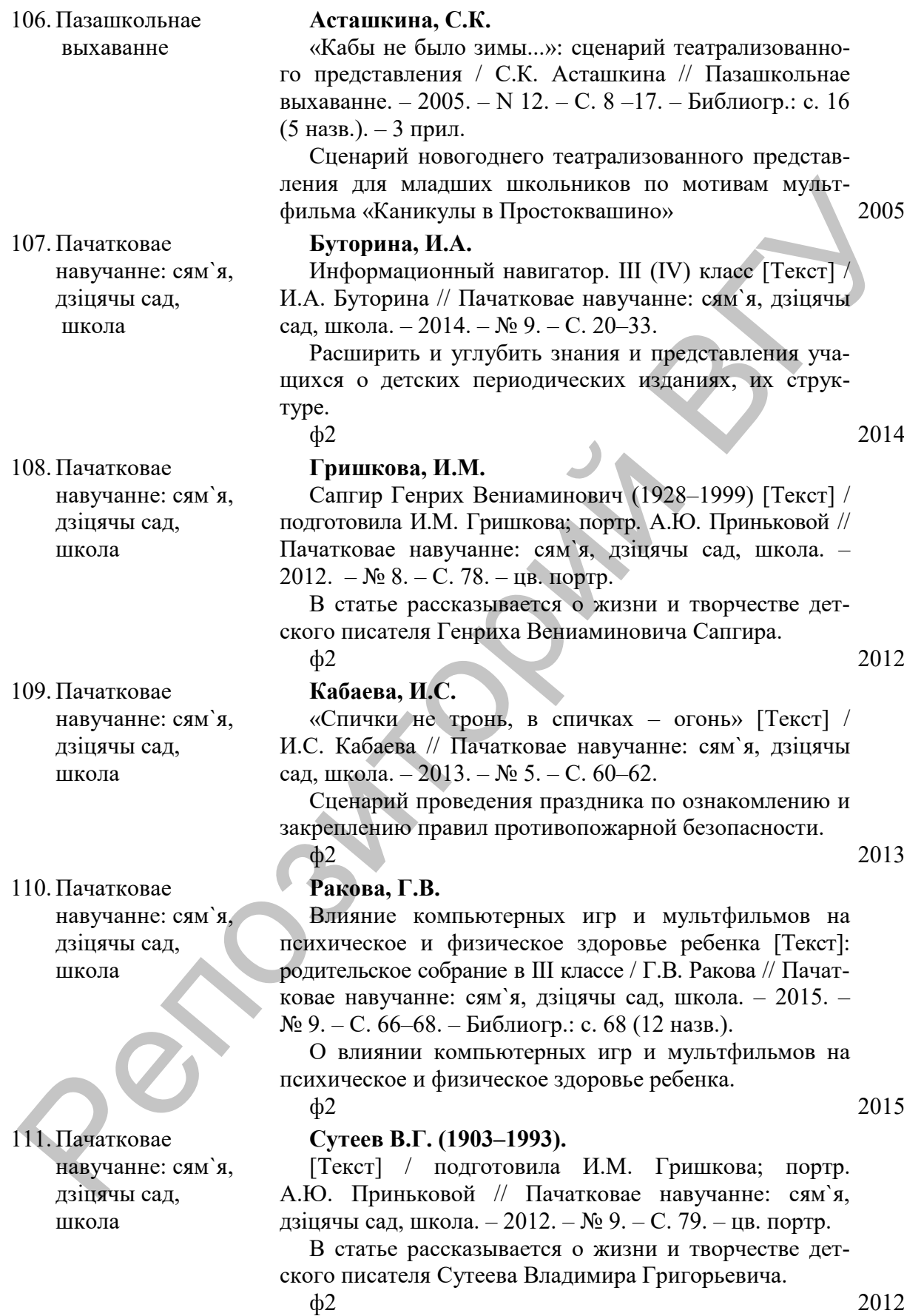

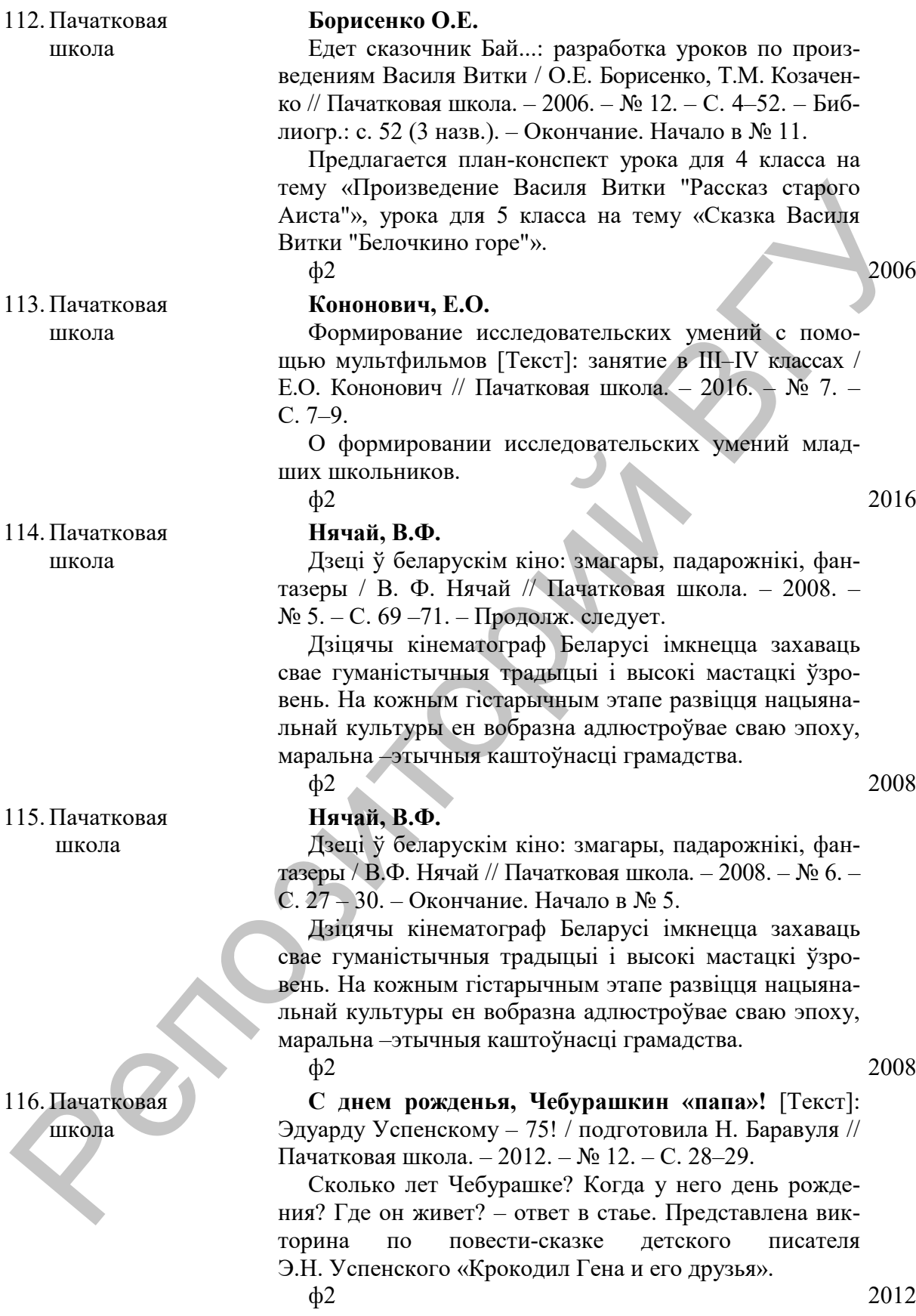

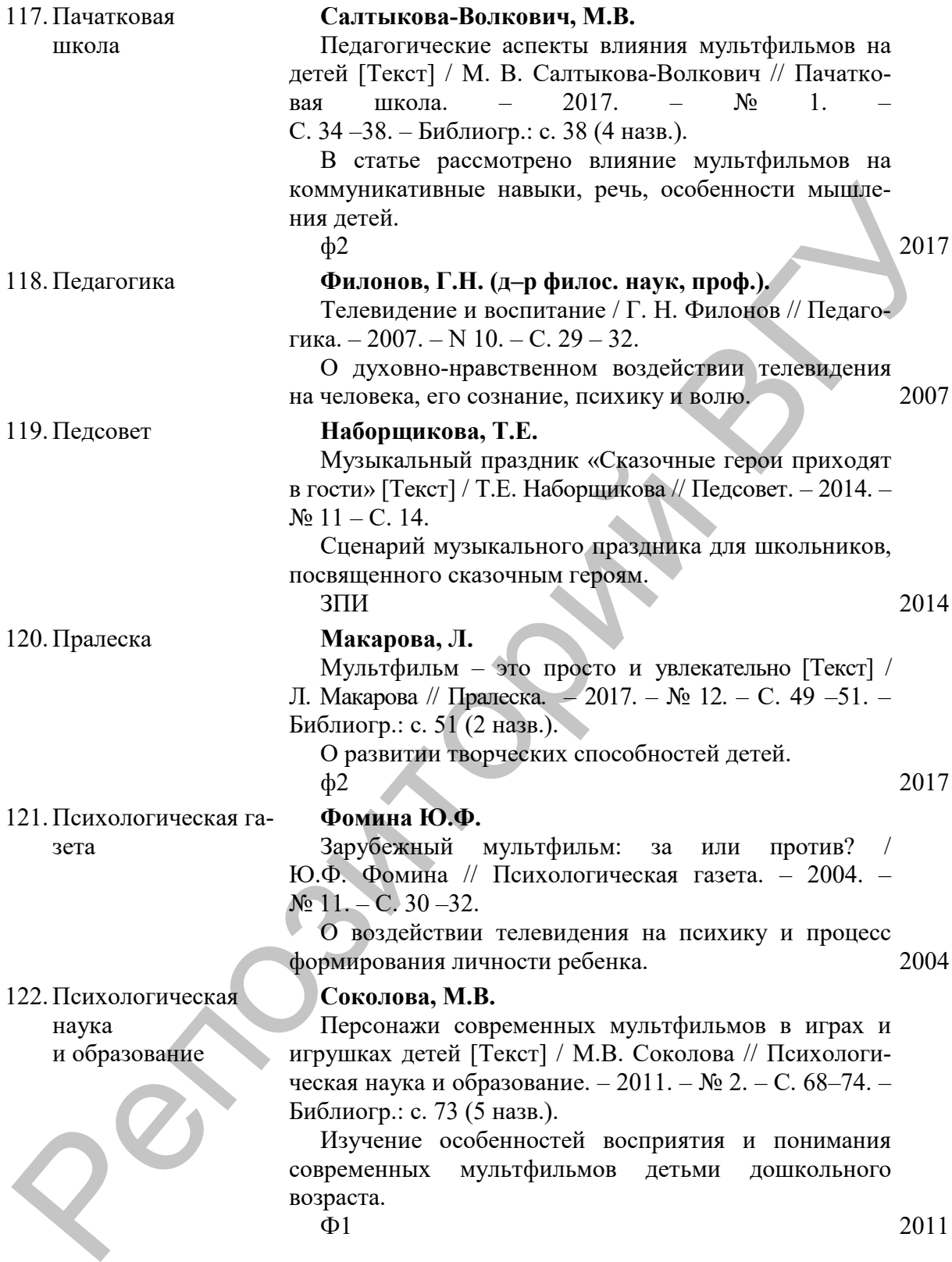

#### 123. Психологическая служба

#### **Адамчик В.**

Роль фильмов в формировании личностных стандартов школьников / Витольд Адамчик // Психологическая служба. – 2004. – N 5. – С. 60–65. – Библиогр.: с. 65 (3 назв.). – Библиогр.: с. 65 (3 назв.).

Автор считает, что участие в просмотре фильма и его восприятие влияет на формирование личностных стандартов школьников и их модификацию. Личностные стандарты, касающиеся желательных для детей внешних и внутренних состояний, обогащаются в процессе восприятия новой информации через механизм идентификации. В работе автор делает попытку показать процесс воздействия фильма на формирование и обогащение имеющихся у младших школьников личностных его восприятие выиаст на формирование личностных и плисических и плисических и плисических и плисических и плисических и плисических и плисических и плисических и плисических и плисических и плисических и плисических и п

стандартов. 2004

124. Психология и школа

125. Работник социальной службы

126. Работник социальной службы

 $Q^8$ 

**Федунина, Н.Ю.**

Психологическая работа в детском клубе / Н.Ю. Федунина, Н. Ю. Шувалова // Психология и школа. – 2007. – № 1. – С. 11–130. – Библиогр.: с. 130 (6 назв.). Предлагается тренинг для младших школьников в детском клубе.

 $3\Pi$  2007

#### **Гуслова, М.Н. (социальный педагог; кандидат пед. наук; ГУ «Центр "Семья"»).**

Социокультурная деятельность в реабилитации детей и подростков с инвалидностью и членов их семей / М.Н. Гуслова // Работник социальной службы. – 2008. –  $N_2$  1. – C. 58–66.

О социально-культурном отчуждении детей и подростков с ограниченными физическими и психическими возможностями. 2008

#### **Мешалкина, Н.Ю. (специалист по социальной работе. Комплексный центр социального обслуживания населения).**

Анимационная терапия: (из опыта работы клуба пожилых людей «Надежда» и «Родительского клуба») / Н.Ю. Мешалкина // Работник социальной службы. –  $2006. - N_2$  3. – C. 52–58.

На базе Комплексного центра социального обслуживания населения действуют два клуба общения для пожилых людей «Надежда» и «Родительский клуб». В них применяются реабилитационные технологии, такие как социокультурные анимации. 2006

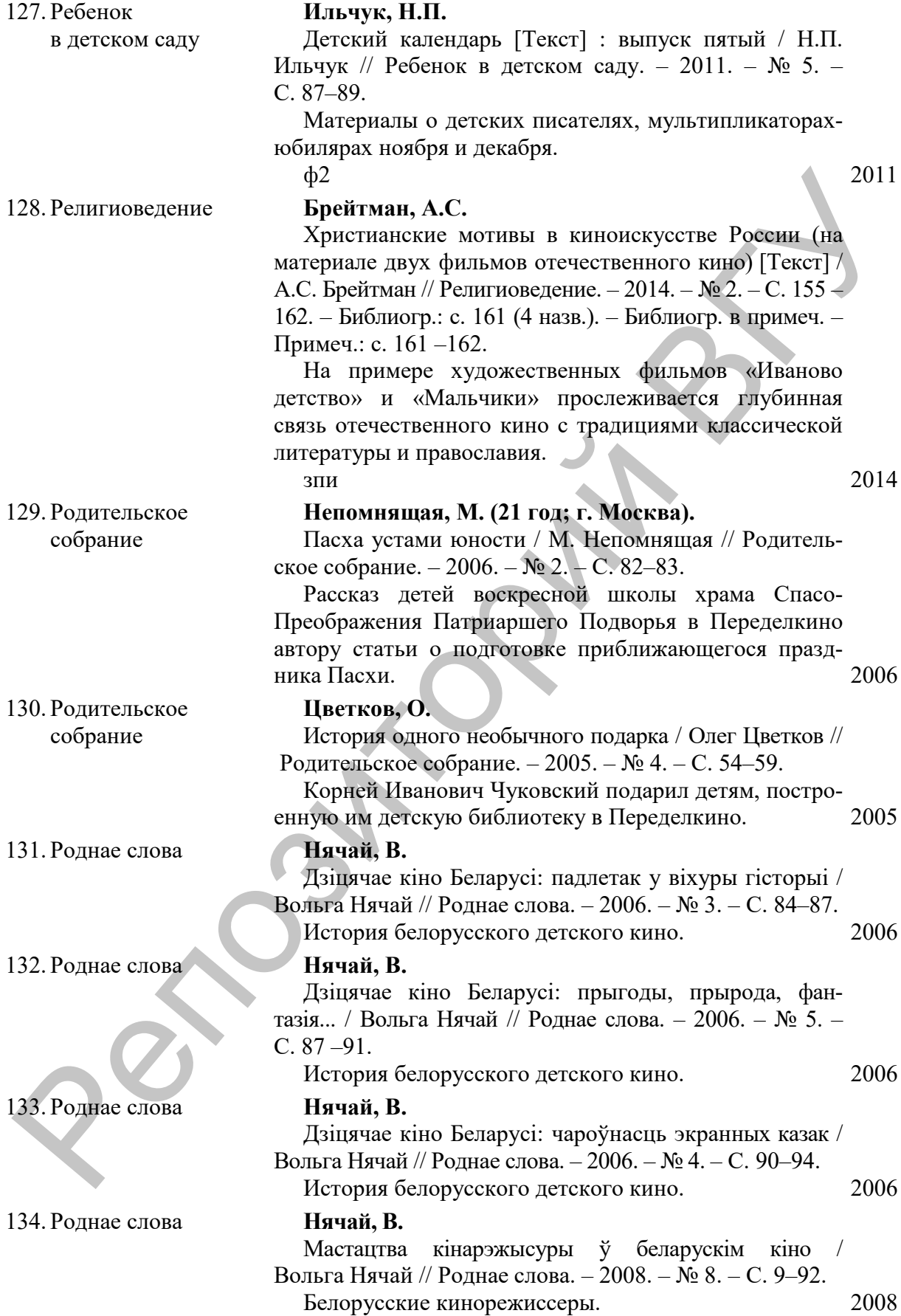

#### 135. Русский язык за рубежом

136. Русский язык за рубежом

**Афанасьева, Э.М. (доктор филологических наук).**

Интерактивное чтение русской классической литературы на занятиях с детьми –билингвами в зарубежных центрах партнерской сети «Институт Пушкина» [Текст] / Э.М. Афанасьева, А.В. Пашков // Русский язык за рубежом. – 2017. – № 1. – С. 2 –28. – Библиогр.: с. 28 (6 назв.). – цв. фот.

В статье описывается методика чтения и изучения классической русской литературы в аудитории детейбилингвов, основанная на параллельном восприятии и осмыслении литературного произведения и мультипликационного фильма.

 $3\Pi$  2017

#### **Кабяк, Н.В. (преподаватель РКИ).**

«Дом для Кузьки» [Текст]: анимация в обучении русскому языку детей-билингвов 6–7 лет (развивающий урок) / Н.В. Кабяк, Е.Л. Кудрявцева // Русский язык за рубежом. – 2014. – № 2 – С. 4–21. – Библиогр.: с. 21 (7 назв.). – фот., цв. фот., рис., табл.

Статья посвящена методике использования мультипликационных фильмов в дошкольных образовательных учреждениях и начальной школе при знакомстве с русской культурой и обучении детей-билингвов русскому языку. Пример развивающего урока создан по мультипликационному фильму «Дом для Кузьки» (СССР, 1984) для детей 6–7 лет. (6 наза). – пв. фот.<br>
В ситье описывается методика чтения и изучения<br>
классической русской литературы в аудитории астей<br>
биликитель соснования на паралельном вестриятии и<br>
сосмосления игрентизиса паралельным вестриятии и

#### $3\Pi$  2014

#### **Островский, С.Н.**

Кому мы доверяем воспитание наших детей: размышления обеспокоенного психолога / С.Н. Островский // Сацыяльна-педагагічная работа. – 2008. – № 3. – C. 51–55.

Влияние современных средств информации на психику ребенка. Размышления психологов о искаженном поведении дошкольников. 2008

#### 138.Семья и школа **Абелюк, Е.**

Фильм о бесконечно нежной любви... / Е. Абелюк // Семья и школа. – 2009. – № 7. – С. 22–25.

В фильме Андрея Хржановского «Полторы комнаты, или Сентиментальное путешествие на родину» сквозные сюжеты подсказаны текстами и рисунками Иосифа Бродского и представляют тему любви детей и их родителей, невосполнимости их потери друг с другом. 2009

137.Сацыяльнапедагагічная

работа

 $Q^8$ 

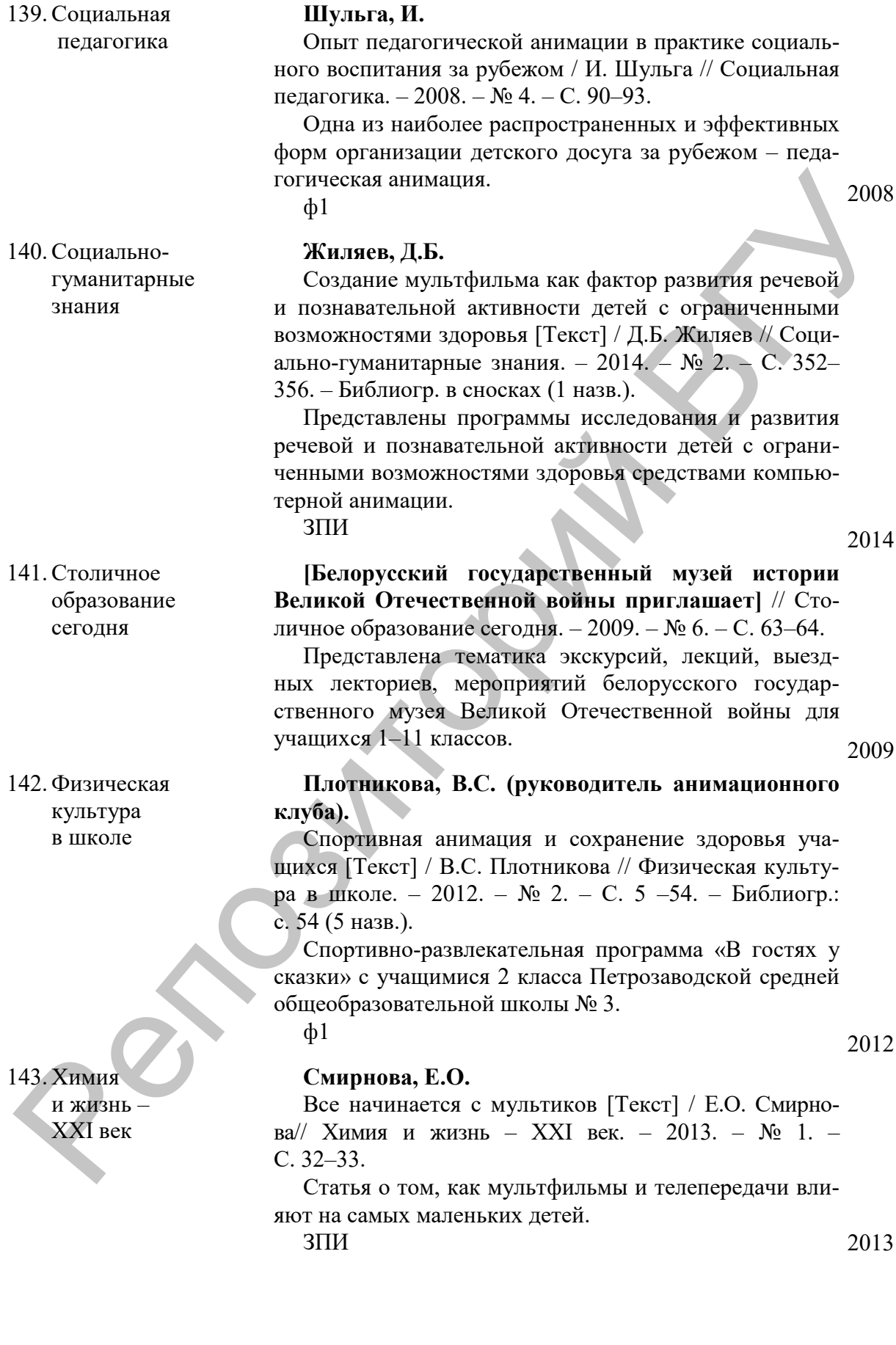

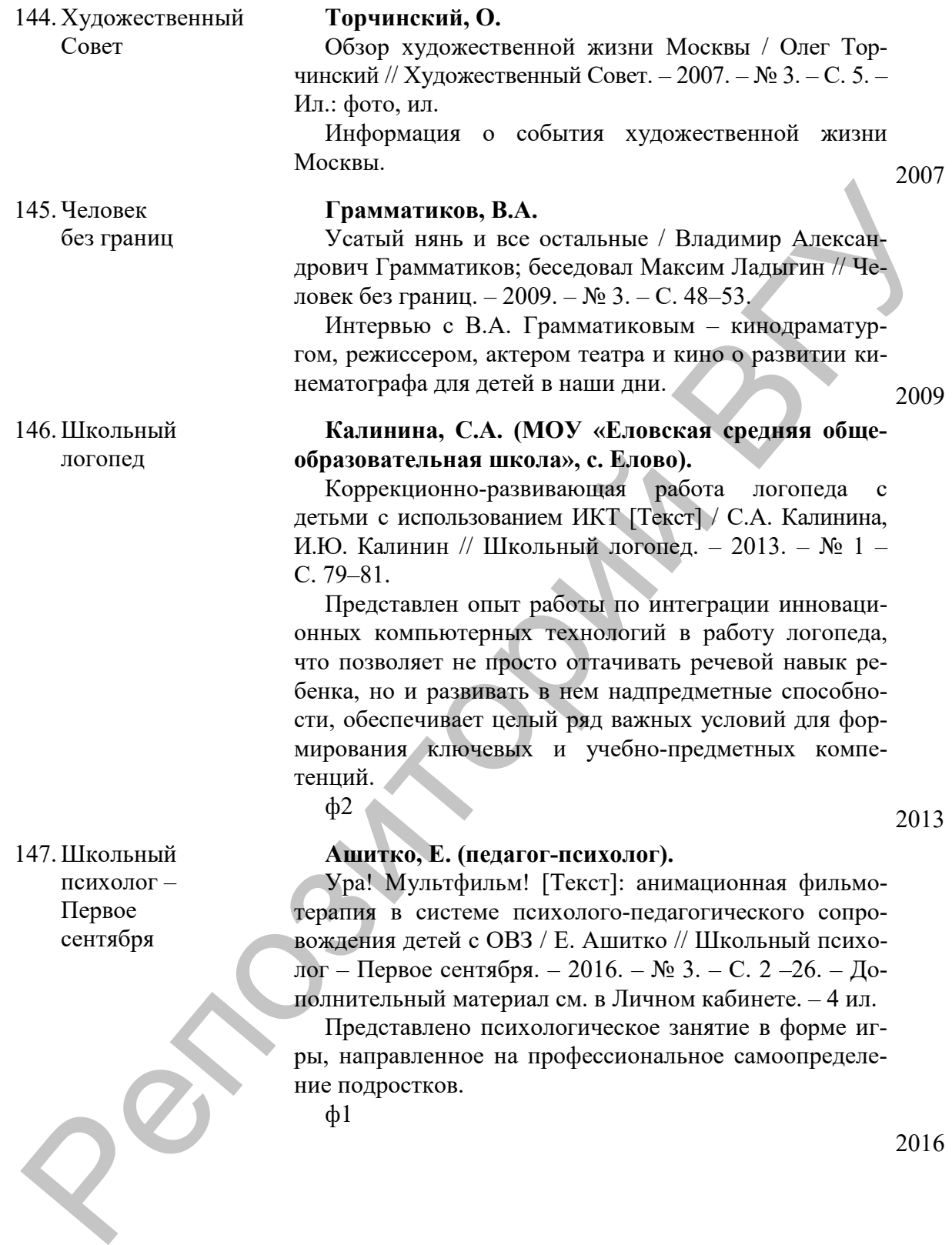

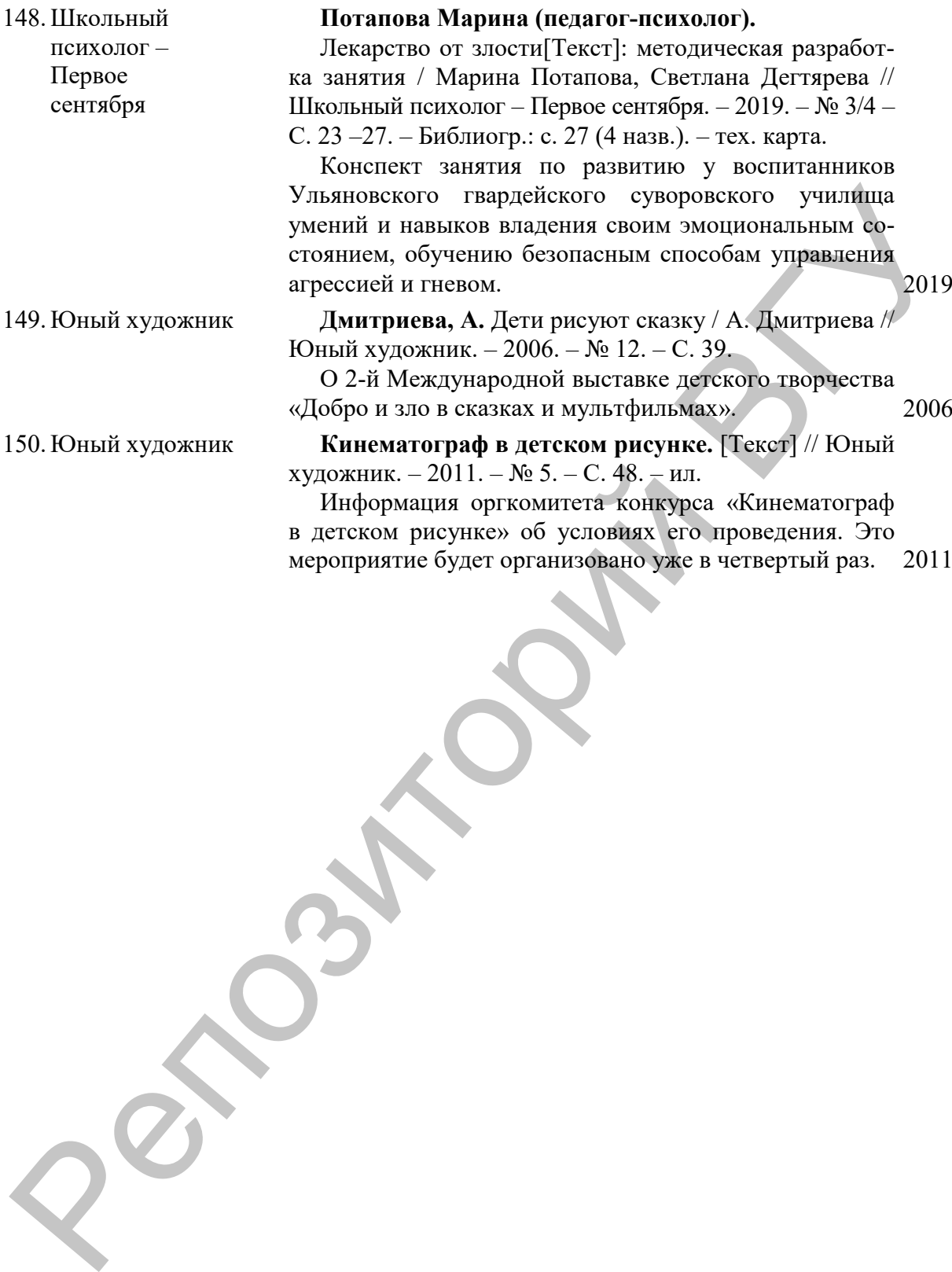

Информация оргкомитета конкурса «Кинематограф в детском рисунке» об условиях его проведения. Это мероприятие будет организовано уже в четвертый раз. 2011 Учебное издание

## **ОРГАНИЗАЦИЯ РАБОТЫ НАД АНИМАЦИОННЫМ ФИЛЬМОМ В ПРАКТИКЕ ПЕДАГОГА**

Методические рекомендации

Составитель **ОКСЕНЧУК** Анна Евгеньевна

Технический редактор *Г.В. Разбоева* Компьютерный дизайн *Л.И. Ячменёва*

Подписано в печать 17.11.2020. Формат 60х84 1/16 . Бумага офсетная. Усл. печ. л. 2,79. Уч.-изд. л. 2,52. Тираж 35 экз. Заказ 143.

Издатель и полиграфическое исполнение – учреждение образования «Витебский государственный университет имени П.М. Машерова».

Свидетельство о государственной регистрации в качестве издателя, изготовителя, распространителя печатных изданий № 1/255 от 31.03.2014.  $\sigma$ регистия В НРАКТИКЕ ПЕДАГОГНЫМ ФИЛЬМОМ В ПРАКТИКЕ ПЕДАГОГА<br>
В НРАКТИКЕ ПЕДАГОГА<br>
Методические рекомендации<br>
Составитель<br>
ОКСЕНЧУК Анна Еменьский<br>
Гехнический редактор<br>
Компьютерный дизайн *J.H. Ячленёва*<br>
Пошисено в

> Отпечатано на ризографе учреждения образования «Витебский государственный университет имени П.М. Машерова». 210038, г. Витебск, Московский проспект, 33.